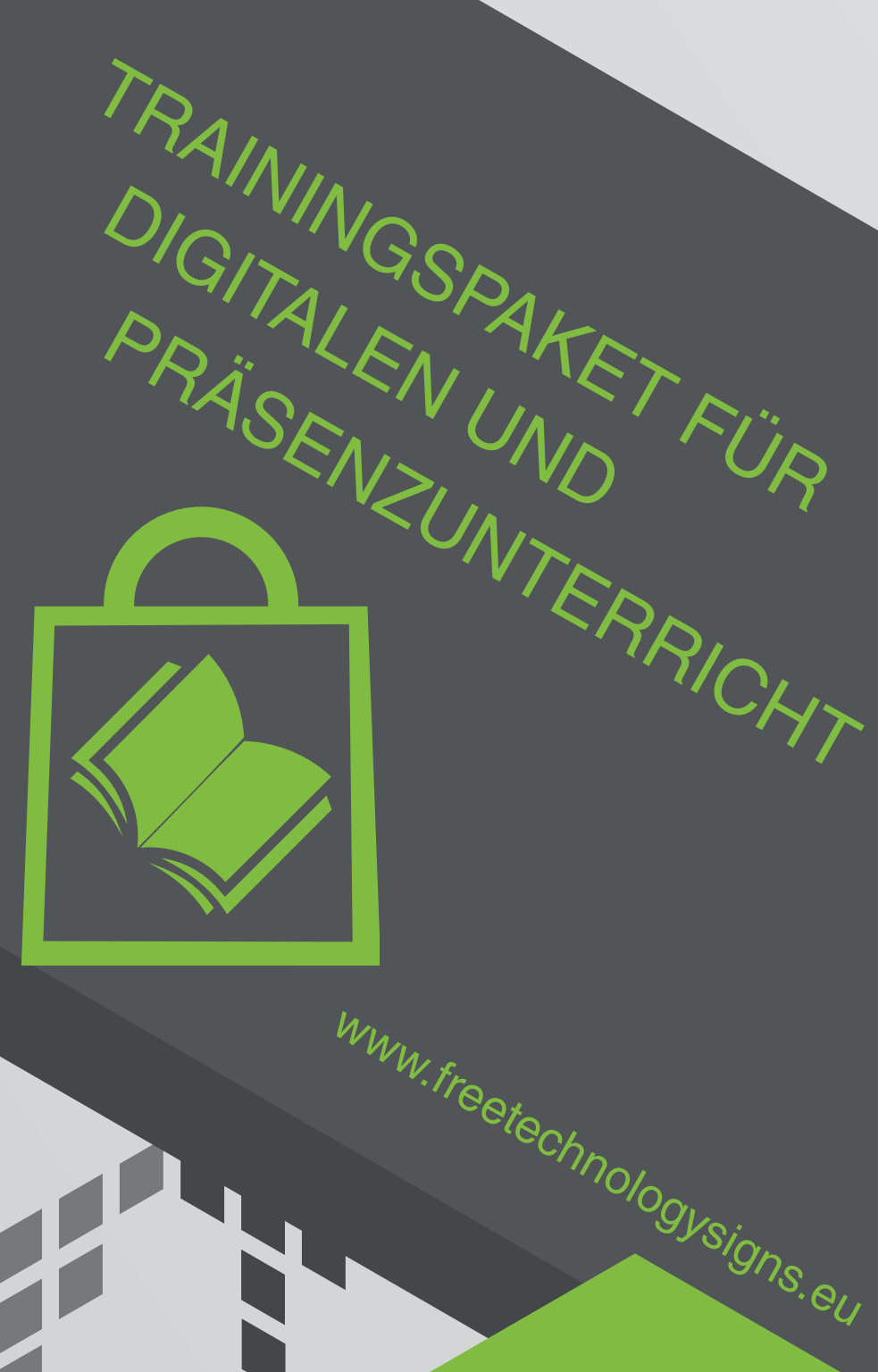

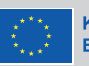

# Handbuch – Modul 1 Office- Anwendungen

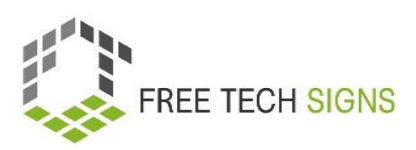

### Modul 1 "Office-Anwendungen"

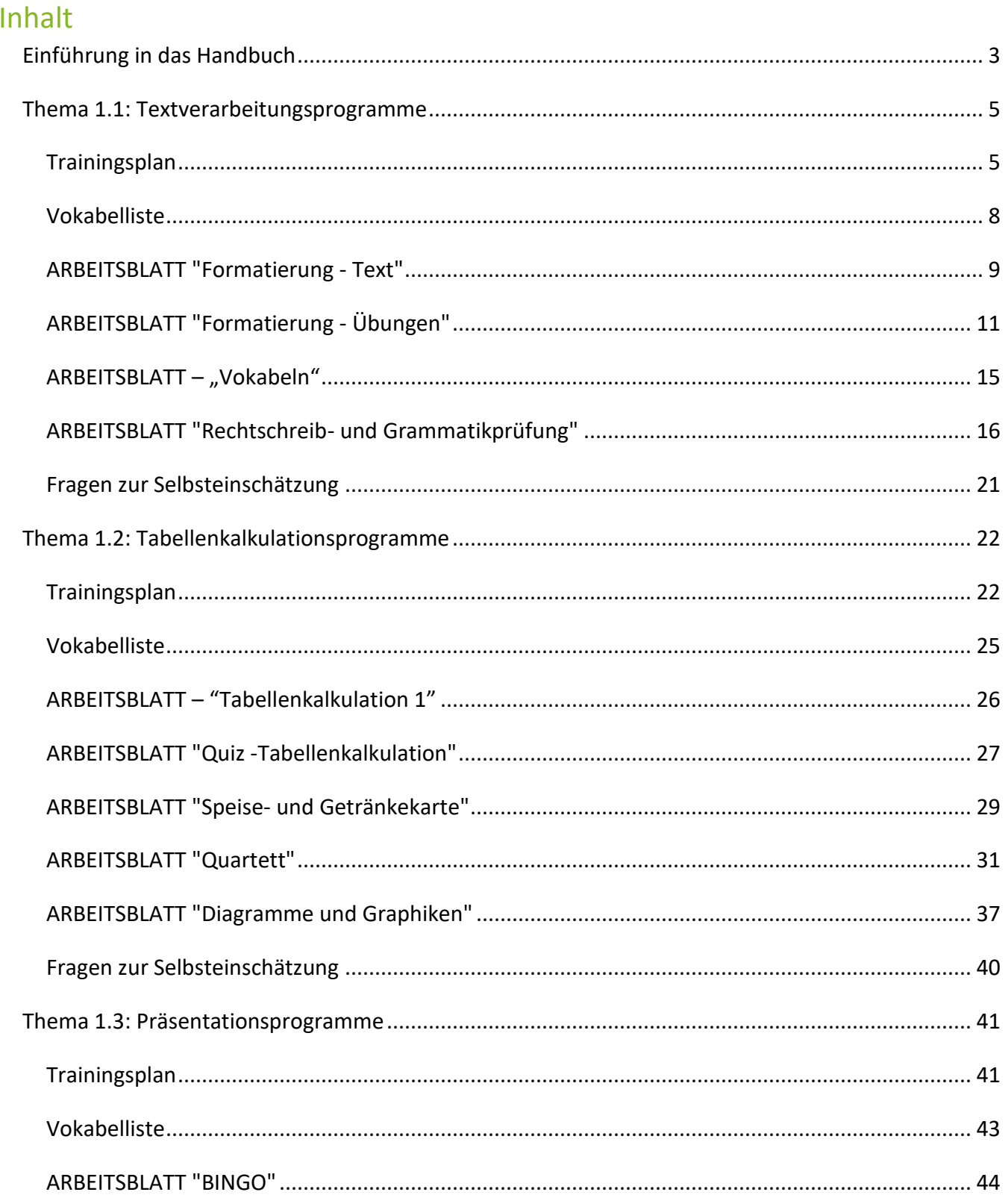

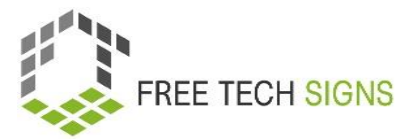

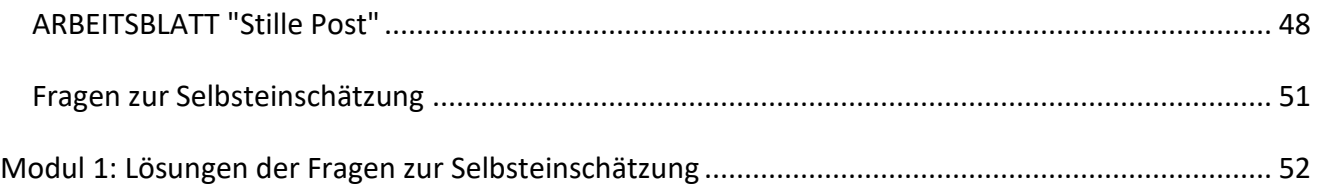

© Free Technology Signs 2023 Alle Rechte vorbehalten. Unter bestimmten Bedingungen für die Europäische Union lizenziert.

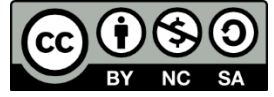

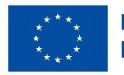

Kofinanziert von der Europäischen Union Von der Europäischen Union finanziert. Die geäußerten Ansichten und Meinungen entsprechen jedoch ausschließlich denen des Autors bzw. der Autoren und spiegeln nicht zwingend die der Europäischen Union oder der Europäischen Exekutivagentur für Bildung und Kultur (EACEA) wider. Weder die Europäische Union noch die EACEA können dafür verantwortlich gemacht werden..

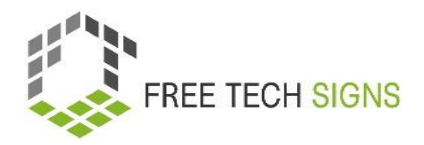

### <span id="page-3-0"></span>Einführung in das Handbuch

Dieses Dokument ist Teil des Handbuchs, das für Arbeitspaket 3 "Trainingspaket für digitalen und Präsenzunterricht" des Free Technology Signs Projekts entwickelt wurde. Weitere Informationen über das Projekt gibt es auf[: https://freetechnologysigns.eu/](https://freetechnologysigns.eu/) Das Handbuch besteht aus 4 Dokumenten, die jeweils eines der folgenden Module und Themen behandeln:

#### **Modul 1: Office- Anwendungen**

Thema 1.1: Textverarbeitungsprogramme

Thema 1.2: Tabellenkalkulationsprogramme

Thema 1.3: Präsentationsprogramme

#### **Modul 2: Online-Verhalten**

Thema 2.1: Internetrecherche

Thema 2.2: Online Barrierefreiheit

#### **Modul 3: Digitale Medieninhalte**

Thema 3.1: Videoproduktion

Thema 3.2: Grafiken

Thema 3.3: Soziale Medien

#### **Modul 4: Recht und Dienstleistungen**

Thema 4.1: Cloud-Dienste

Thema 4.2: DSGVO

In diesem Handbuch befindet sich ein Trainingsplan, Arbeitsblätter für Lernende und Fragen zur Selbsteinschätzung zu jedem der im Modul behandelten Themen.

Wir empfehlen, sich die folgenden anderen Projektergebnisse anzusehen, um den Trainingsplan vollständig umsetzen zu können:

• Curriculum

Kann hier heruntergeladen werden:

[https://freetechnologysigns.eu/material/FTS\\_Curriculum\\_DE.pdf](https://freetechnologysigns.eu/material/FTS_Curriculum_DE.pdf)

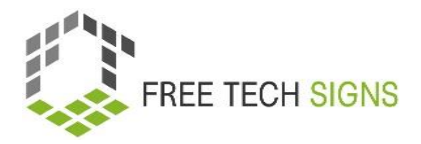

- Videos zu jedem Thema: Zu sehen unter:<https://freetechnologysigns.eu/results/#output2>
- Vokabelliste steht hier zur Verfügung: <https://freetechnologysigns.eu/de/vokabel/>
- Texte in einfacher Sprache zu allen Themen mit begleitenden Bildern: Zum Herunterladen verfügbar unter:

[https://freetechnologysigns.eu/IO2/Plain\\_Language\\_EN.pdf](https://freetechnologysigns.eu/IO2/Plain_Language_EN.pdf)

- Präsentation zur Verwendung bei der Durchführung des Trainings: zum Herunterladen unter:
	- Modul 1: [https://freetechnologysigns.eu/material/FTS\\_presentation\\_M1\\_DE.pdf](https://freetechnologysigns.eu/material/FTS_presentation_M1_DE.pdf) Modul 2: [https://freetechnologysigns.eu/material/FTS\\_presentation\\_M2\\_DE.pdf](https://freetechnologysigns.eu/material/FTS_presentation_M2_DE.pdf) Modul 3[: https://freetechnologysigns.eu/material/FTS\\_presentation\\_M3\\_DE.pdf](https://freetechnologysigns.eu/material/FTS_presentation_M3_DE.pdf) Modul 4[: https://freetechnologysigns.eu/material/FTS\\_presentation\\_M4\\_DE.pdf](https://freetechnologysigns.eu/material/FTS_presentation_M4_DE.pdf)
- Schulungspläne für andere Module: zum Herunterladen unter: Modul 1[: https://freetechnologysigns.eu/material/FTS\\_handbook\\_M1\\_DE.pdf](https://freetechnologysigns.eu/material/FTS_handbook_M1_DE.pdf) Modul 2[: https://freetechnologysigns.eu/material/FTS\\_handbook\\_M2\\_DE.pdf](https://freetechnologysigns.eu/material/FTS_handbook_M2_DE.pdf) Modul 3[: https://freetechnologysigns.eu/material/FTS\\_handbook\\_M3\\_DE.pdf](https://freetechnologysigns.eu/material/FTS_handbook_M3_DE.pdf) Modul 4[: https://freetechnologysigns.eu/material/FTS\\_handbook\\_M4\\_DE.pdf](https://freetechnologysigns.eu/material/FTS_handbook_M4_DE.pdf)

### Thema 1.1: Textverarbeitungsprogramme

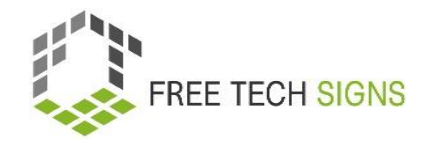

### Trainingsplan

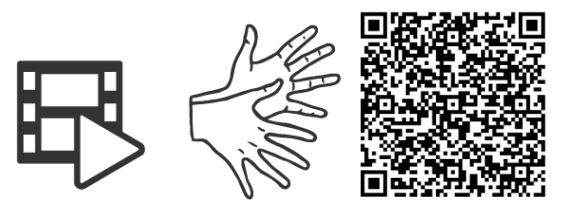

#### <https://tools.equalizent.eu/files/3/-1/1/add614f0-9f3b-4599-aeb7-31bfe9458ee9.mp4>

<span id="page-5-1"></span><span id="page-5-0"></span>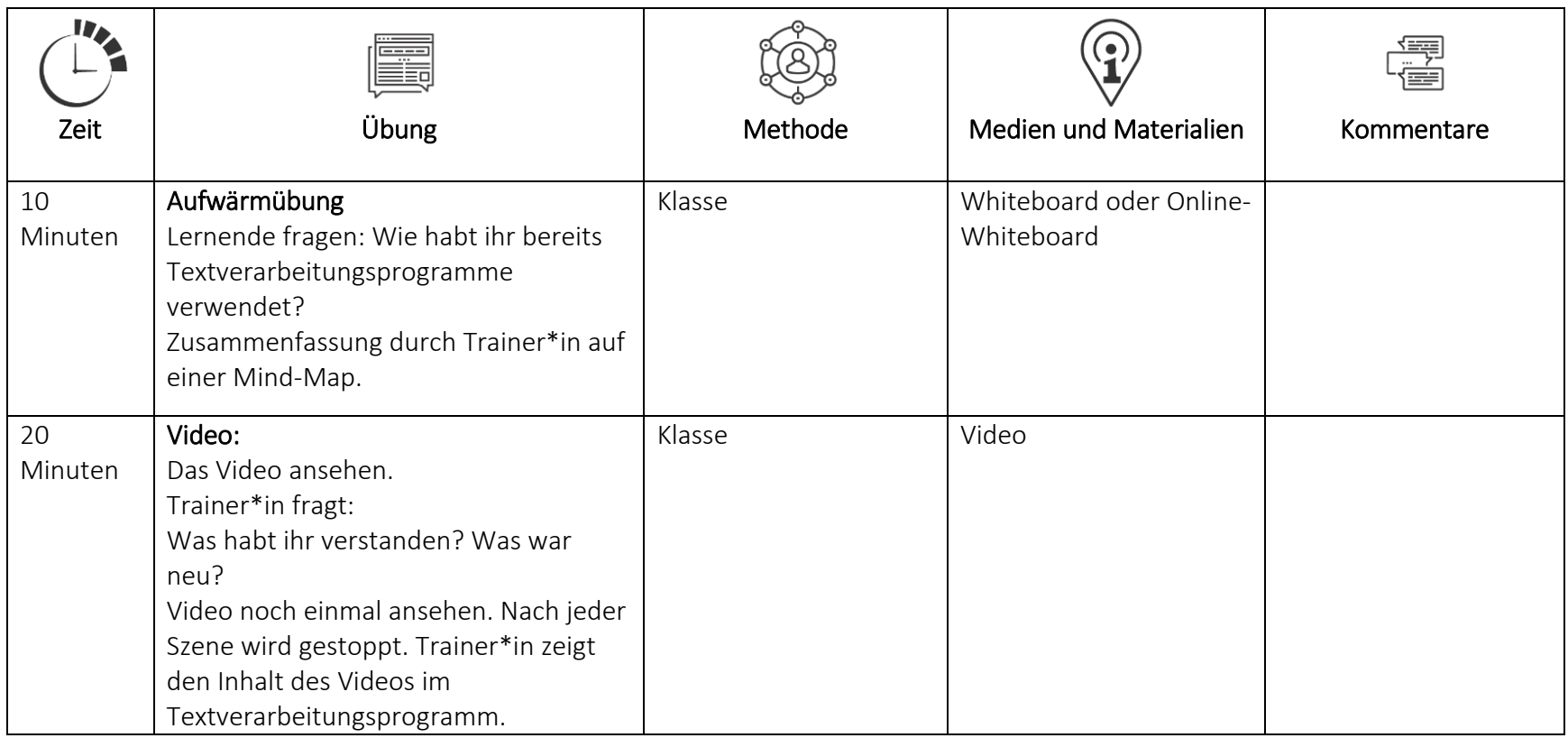

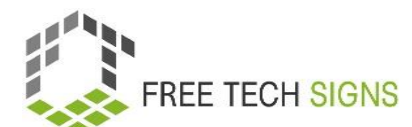

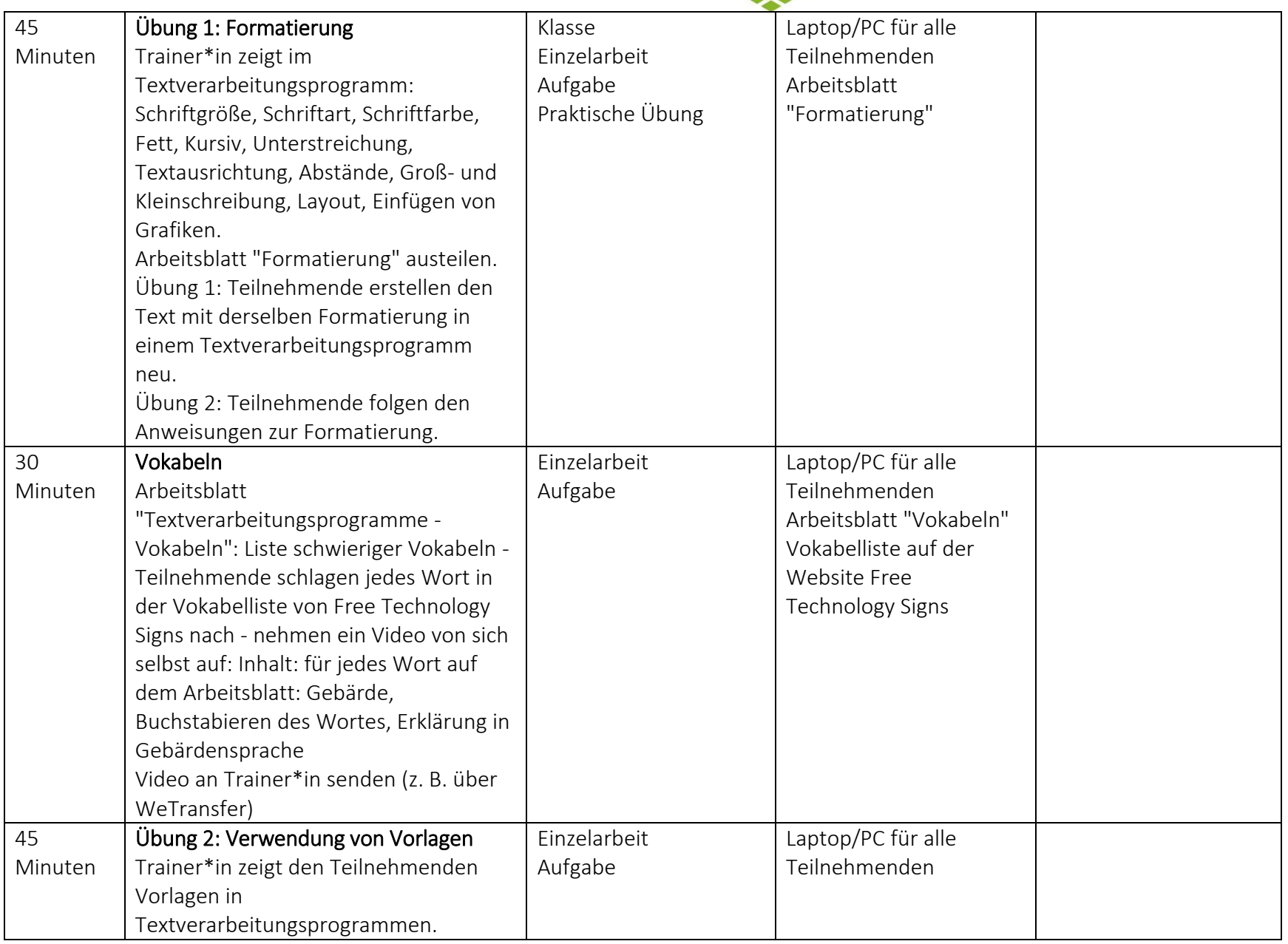

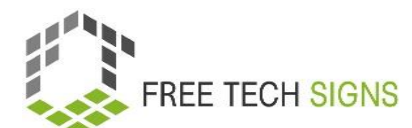

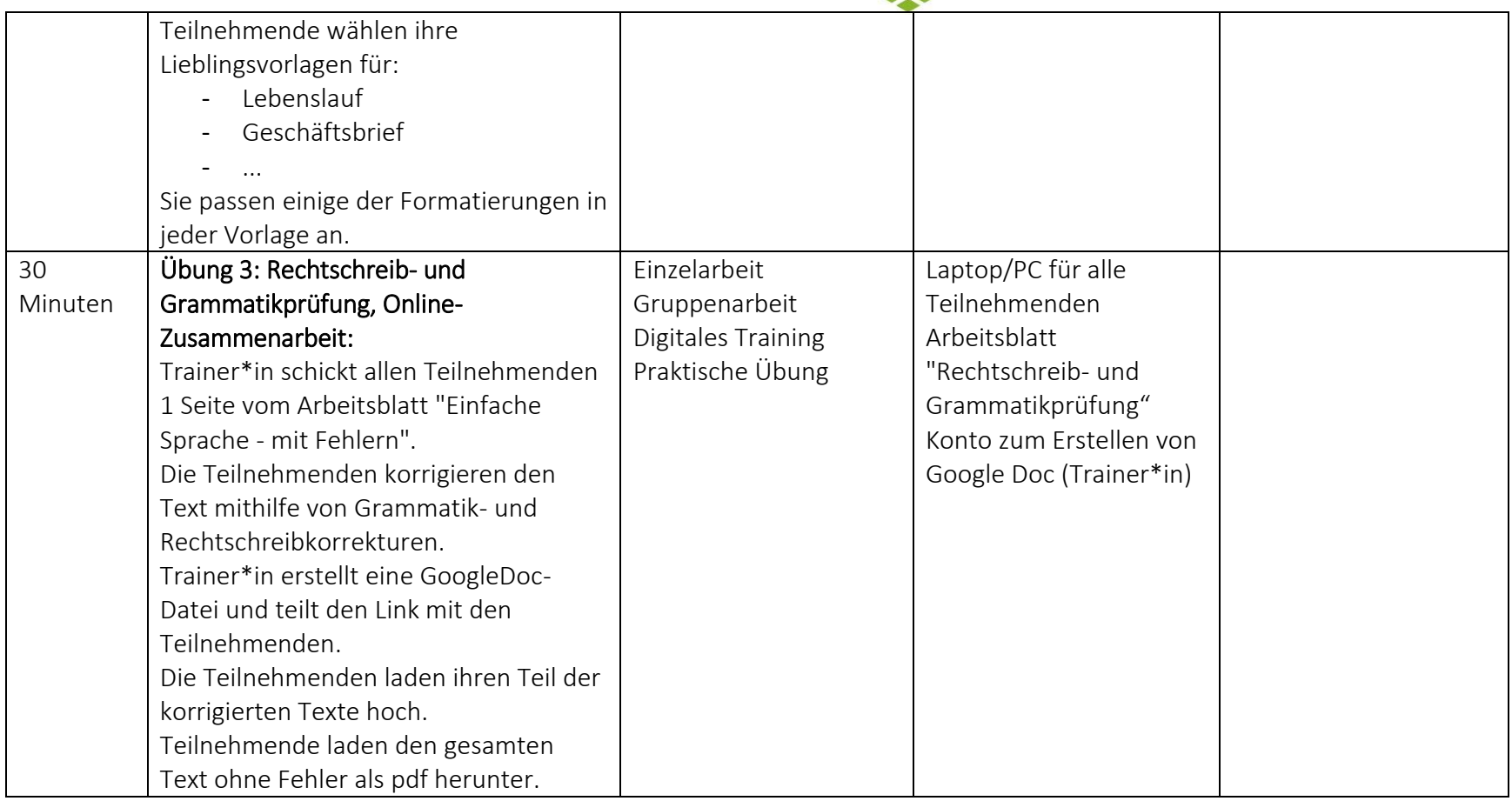

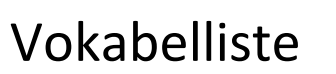

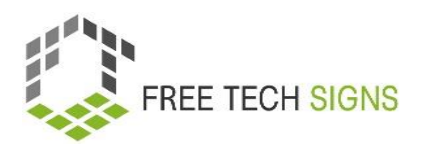

Zu den folgenden Wörtern gibt es im Vokabelbereich der Free Tech Signs Webseite ein Video mit der Gebärde, eine Erklärung in einfacher Sprache und ein dazugehöriges Bild [\(https://freetechnologysigns.eu/de/vokabel/\)](https://freetechnologysigns.eu/de/vokabel/)

- Blog (der)
- Lebenslauf (der)
- eBook (das)
- Formatierung (die)
- Layout (das)
- Seitenränder(die)
- <span id="page-8-0"></span>• Seitenausrichtung (die)
- Vorlage (die)

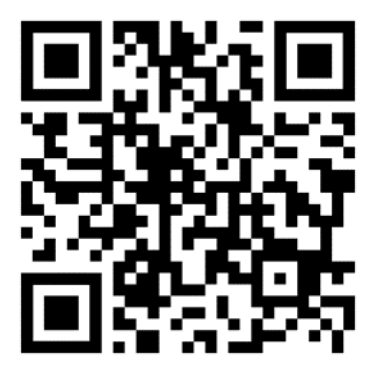

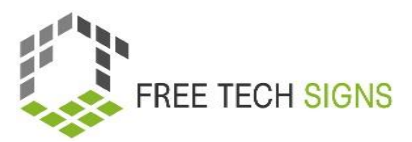

### ARBEITSBLATT "Formatierung - Text"

#### <span id="page-9-0"></span>Arbeitsblatt für Lernende

**Modul:** M1 – Office - Anwendungen **Thema:** 1.1 Textverarbeitungsprogramme **Übung:** Formatierung **Dauer:** 25 Minuten

#### **Verwende diese Text für die Aufgaben im Arbeitsblatt "Formatierung - Übungen":**

Sarah muss einen Bericht für ihren Chef schreiben. Sarah will: Der Bericht ist gut strukturiert. Der Bericht hat ein schönes Layout. Sarah will Bilder in den Bericht einfügen. Damit ist der Bericht verständlicher. Sarah verwendet oft Text·verarbeitungs·programme. Sarah weiß: Dort gibt es viele hilfreiche Anwendungen. Das hilft beim Erstellen eines Berichts. Das hat Sarah noch nie verwendet.

Keine Sorge, Sarah! Wir schauen uns an: Was sind Text·verarbeitungs·programme? Wofür kannst du Text·verarbeitungs·programme verwenden? Welche Funktionen haben sie? Text·verarbeitungs·programme sind eine Software. Wozu verwendet man sie? Zum Erstellen von Text·dokumenten, Lebensläufen oder Berichten. Text·verarbeitung ist ein häufig verwendetes Computer·programm. Sie haben viele Möglichkeiten zum Erstellen von Dokumenten. Text·verarbeitungs·programme werden in vielen Bereichen verwendet: Geschäfts·welt, Privat·bereich, Bildung, Journalismus, Verlage und Literatur.

Welche Funktionen haben Text·verarbeitungs·programmen:

erstellen, bearbeiten, speichern und drucken von Dokumenten

kopieren, einfügen, verschieben und löschen von Text innerhalb eines Dokuments

formatieren von Texten wie zum Beispiel Schrift·art, Fett·schrift, Kursiv·schrift oder Text·unterstreichung.

erstellen und bearbeiten von Tabellen.

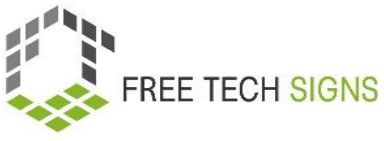

Elemente aus anderen Programmen einfügen zum Beispiel Bilder und Fotos.

Korrektur von Rechtschreibung und Grammatik

Mit Text·verarbeitungs·programmen kannst du viele verschiedene Dokumente erstellen.

Was kannst du darin schreiben? Zum Beispiel: ein eBook, einen Blogbeitrag, ein Magazin, einen Brief, eine Erinnerung, einen Lebenslaufs, einen Marketingplan, Geschäfts·plan.

Beispiele für konkrete Text·verarbeitungs·programme sind:

Microsoft Word

Google Documents

LibreOffice Writer

OpenOffice Writer

Apple Pages.

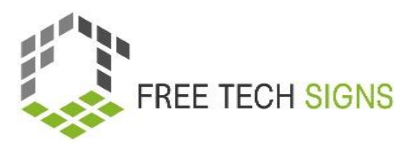

### ARBEITSBLATT "Formatierung - Übungen"

#### <span id="page-11-0"></span>Arbeitsblatt für Lernende

**Modul:** M1 - Office - Anwendungen **Thema:** 1.1 Textverarbeitungsprogramme **Übung:** Formatieren **Dauer:** 25 Minuten

**Übung 1: Formatiere den Text aus dem ARBEITSBLATT "Formatierung - Text" so, dass er folgendermaßen aussieht:**

**Sarah muss einen Bericht für ihren Chef schreiben.**

Sarah will:

Der Bericht ist gut strukturiert.

Der Bericht hat ein schönes Layout.

*Sarah will Bilder in den Bericht einfügen.*

Damit ist der Bericht verständlicher.

Sarah verwendet oft Text·verarbeitungs·programme.

Sarah weiß:

## Dort gibt es viele hilfreiche Anwendungen.

Das hilft beim Erstellen eines Berichts.

Das hat Sarah noch nie verwendet.

### Keine Sorge, Sarah!

Wir schauen uns an:

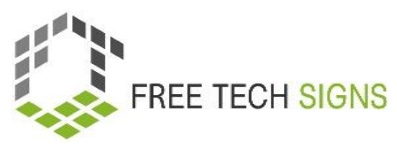

Was sind Text·verarbeitungs·programme?

Wofür kannst du Text·verarbeitungs·programme verwenden?

Welche Funktionen haben sie?

Textverarbeitungsprogramme sind eine Software.

#### Wozu verwendet man sie?

Zum Erstellen von Text·dokumenten, Lebensläufen oder Berichten.

Text·verarbeitung ist ein häufig verwendetes Computer·programm.

Sie haben viele Möglichkeiten zum Erstellen von Dokumenten.

Text·verarbeitungs·programme werden in vielen Bereichen verwendet:

Geschäfts·welt, Privat·bereich, Bildung, Journalismus, Verlage und Literatur.

### Welche Funktionen haben Text·verarbeitungs·programme?

- erstellen, bearbeiten, speichern und drucken von Dokumenten
- *kopieren, einfügen, verschieben und löschen von Text innerhalb eines* Dokuments
- formatieren von Texten wie zum Beispiel Schrift·art, Fett·schrift, Kursiv·schrift, Text·unterstreichung.
- erstellen und bearbeiten von Tabellen
- **Elemente aus anderen Programmen einfügen zum Beispiel Bilder und Fotos**
- Korrektur von Rechtschreibung und Grammatik

Mit Text·verarbeitungs·programmen kannst du viele verschiedene Dokumente erstellen. Zum Beispiel: ein E-Book, einen Blogbeitrag, ein Magazin, einen Brief, eine Erinnerung, einen Lebenslauf, einen Marketingplan, Geschäftsplan.

Beispiele für konkrete Text·verarbeitungs·programme sind:

- 1. Microsoft Word
- 2. Google-Docoments
- 3. LibreOffice Writer
- 4. OpenOffice Writer

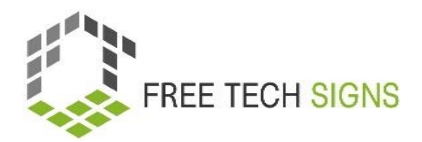

5. Apple-Pages

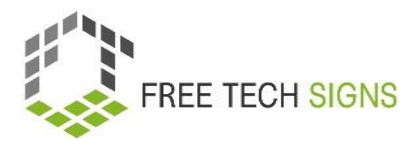

#### **Übung 2: Führe die folgenden Anweisungen aus:**

- 1. Die Schriftart des gesamten Textes in "Times New Roman" ändern.
- 2. Die Seitenausrichtung auf "Querformat" ändern.
- 3. Die Textausrichtung für den gesamten Text auf "zentriert" ändern.
- 4. Die Schriftgröße für den gesamten Text auf 14 ändern.
- 5. Die erste Zeile jedes Absatzes soll fett sein.
- 6. Die letzte Zeile jedes Absatzes unterstreichen.
- 7. Die Farbe jeder zweiten Zeile auf blau ändern.

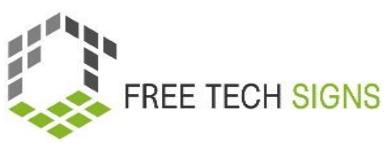

### ARBEITSBLATT - "Vokabeln"

#### <span id="page-15-0"></span>Arbeitsblatt für Lernende

**Modul:** 1 Office - Anwendungen **Thema:** 1.1 Textverarbeitungsprogramme **Übung:** Vokabeln **Dauer:** 30 Minuten

**Schlage folgende Wörter im Vokabel-Bereich der Free Technology Signs Website nach. Nimm ein Video auf: gebärde, buchstabiere und erkläre jedes der Wörter. Sende das Video an deine\*n Trainer\*in.**

- Blog
- Lebenslauf
- $\bullet$  eBook
- Formatierung
- Layout
- Seitenränder
- Seitenausrichtung
- Vorlagen

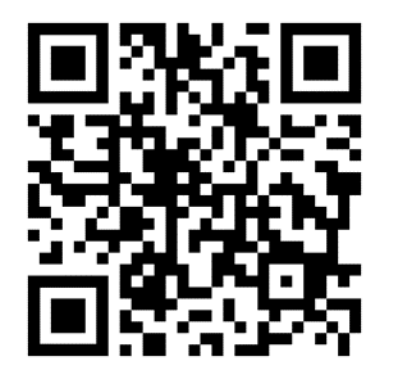

<https://freetechnologysigns.eu/de/vokabel/>

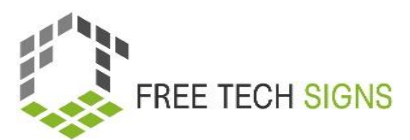

### <span id="page-16-0"></span>ARBEITSBLATT "Rechtschreib- und Grammatikprüfung"

#### Arbeitsblatt für den Lernenden

**Modul:** 1.1 Office - Anwendungen **Thema:** 1.1 Textverarbeitungsprogramme **Übung:** Rechtschreib- und Grammatikprüfung **Dauer:** 30 Minuten

**Korrigiere die Fehler in dem Abschnitt des Textes, den dein\*e Trainer\*in dir zugeteilt hat, mit der Rechtschreib- und Grammatikprüfung. Fügen deinen Teil in das GoogleDoc ein, das dein\*e Trainer\*in mit dir geteilt hat. Laden den vollständigen Text als pdf herunter.**

#### **Teil 1:**

Sarah muss einen Bericht für ihren Chef schreben.

Sarah wil:

Der Bericht sind gut strukturiert.

Der Bericht hat ein schönes Layut.

Sarah will Bider in den Bericht einfügen.

Damit ist der Bericht verständliicher.

Sarah verwendet oft Wortverarbeitungprogramme.

Sarah wiß:

Dort gibt es viel hilfreiche Funktionen.

Das hilft beim Erstelln eines Berichts.

Das hat Sarah noch ni verwendet.

#### **Teil 2:**

Keine Sorken, Sarah!

Wir schaun uns an:

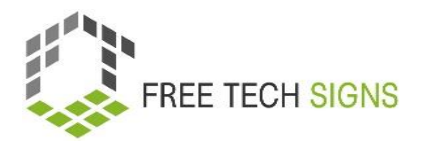

Was sind Textverarbeitungsprogramm? Wofür kannst du Texteverarbeitungsprogramme verwenden? Welche Funktionen haben Sie?

Textverarbeitungsprogramme sind eine Sofdware.

Wozu verwenden man sie?

Zum Erstellen von Textdocumenten, Lebensläufen oder Berichten.

Textverarbeitung ist ein häufig verwendetes Komputerprogramm.

Sie haben viele Moglichkeiten zum Erstellen von Dokumenten.

Textverarbeitunksprogramme werden in vielen Bereichen verwendet:

Geschäftswelt, private Nutzung, Bildung, Journahlismus, Verläge und Literatur.

#### **Teil 3:**

Welche Funcktionen haben Textverarbeitungsprogramme:

- erstellen, bearbeiten, speichern und druckn von Dokumenten
- kopieren, einfügen, verscheben und löschen von Text innerhalb eines Dokuments
- formatieren von Texten wie zum Beisbiel: Schriftart, Fettschrift, Kursivschrift, Textunterstreichung.
- erstelln und bearbeiten von Tabellen
- Elemänte aus anderen Programmen einfügen zum Beispiel Bilder und Fotos.
- Korektur von Rechtschreibung und Grammatik

#### **Teil 4:**

Mit Textverarbeitungsprogrammen kannst du viel verschiedene Dokumente erstellen.

Was kaanst du darin schreiben?

Zum Beispiel: ein E-Book, einen Blogbeitrag, ein Magazin, einen Briehf, eine Erinnerung, einen Lebenslauf, einen Marketingplan, einen Geschäftsplan.

Beisbiele für Textverarbeitungsprogramme sind:

Microsoft Word

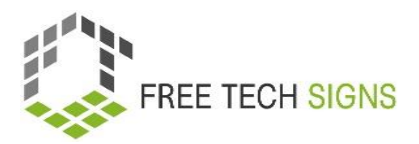

- Google Documents
- LibreOffice Writer
- OpenOffice Writer
- Apple Pages

#### **Teil 5:**

Du verwentest ein Textverarbeitungsprogramm: Di siehst ein lehres, weißes Blatt. Du gibt einen Text in ein Dokument eihn. Du kannst den Text formateren. Formatieren heißt: Du entscheidest entscheid: Wie soll der Text aussehen? Du kannst auch eine Vorlaage verwenden.

Das ist liechter!

Vorlagen haben voreingestellte Dasigns und Stile.

- Du verwendest eine Vorlaage:
- Du musst nur deinen Inalt schreiben.
- Du willst one Vorlage arbeiten:
- Klicke auf "Leeres Dakument".

Textformatierung bedeuteet:

Du wählst aus:

So soll der Text ausseen.

Zum Beispiel:

- Schriftgroße
- Schriftfarb
- Schrifttart
- Textausriechtung

Das heoßt: Wie sind die Worter in einer Zeile verteilt.

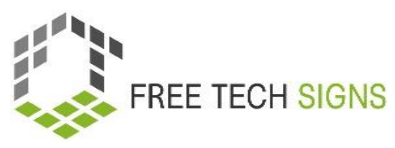

Zum Beispiel: linksbündig: Das erste Wort in jeder Zeihle fängt immer ganz links an.

Rechtsbündig: Das letzte Wort in einer Zeile endet immer ganz rächts.

- Abstende
- Klein- unt Großschreibung
- Layot :

#### **Teil 6:**

Zum Beispiel:

Seitenausriechtung: Hochformat oder Querformat.

Seitenrander:

Das heißt Wie viel Abstant soll oben und unten oder links und rechts auf dem Blatt frei sein?

Du kannst folgendes in das Dokument einfägen:

- Blder
- **•** Graficen
- Diakramme
- Tabelen

Du kanst eine Rechtschreibprüfung und eine Grammatikprüfung verwenden.

#### **Teil 7**

Textverarbeitungsprogramme gibt es auch inline.

Zum Beisbiel: Google Docs von Google.

Das ist ein Teel des Office – Pakets.

Es ist Teihl von Google Drive.

Du hast einen Computer mit Internetverpindung.

Du kannst auf deine Google Docs zugraifen.

Es gibt eine Ap für Google Docs.

Damit kannst du Dokumente von deinem Händi oder Tablet bearbeiten.

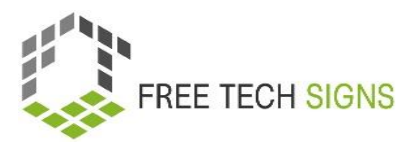

#### **Teil 8:**

Sarah weihß:

Mit diesen Möglichkeitn kann ich den Bericht strukturieren.

Dann wird der Bericht gut ausehen.

Sarah fräut sich:

Jetzt kann ich an dem Bericht arbeten.

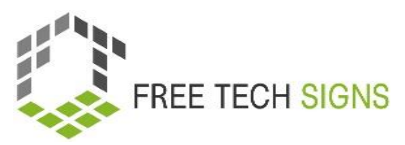

### Fragen zur Selbsteinschätzung

<span id="page-21-0"></span>**Modul:** M1 – Office - Anwendungen

**Thema:** 1.1 Textverarbeitungsprogramme

Was sind Elemente der Formatierung?

- a. Schriftart
- b. Korrektur von Grammatik und Rechtschreibung
- c. Seitenausrichtung
- d. Textausrichtung

Bitte gib an, wie du dich bei der folgenden Aussage fühlst:

Ich kenne die Grundlagen der Formatierung eines Textdokuments und bin in der Lage, einen

Geschäftsbrief oder einen Lebenslauf in einem Textverarbeitungsprogramm zu erstellen.

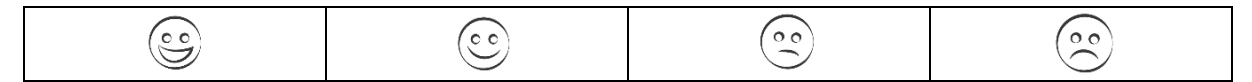

### Thema 1.2: Tabellenkalkulationsprogramme

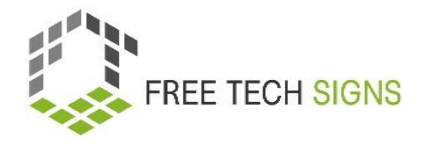

### Trainingsplan

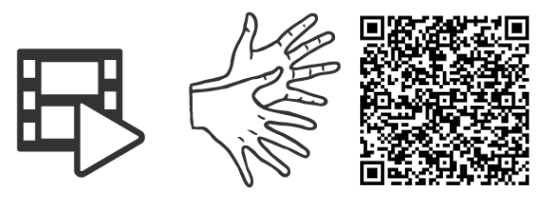

#### <https://tools.equalizent.eu/files/3/-1/1/add614f0-9f3b-4599-aeb7-31bfe9458ee9.mp4>

<span id="page-22-1"></span><span id="page-22-0"></span>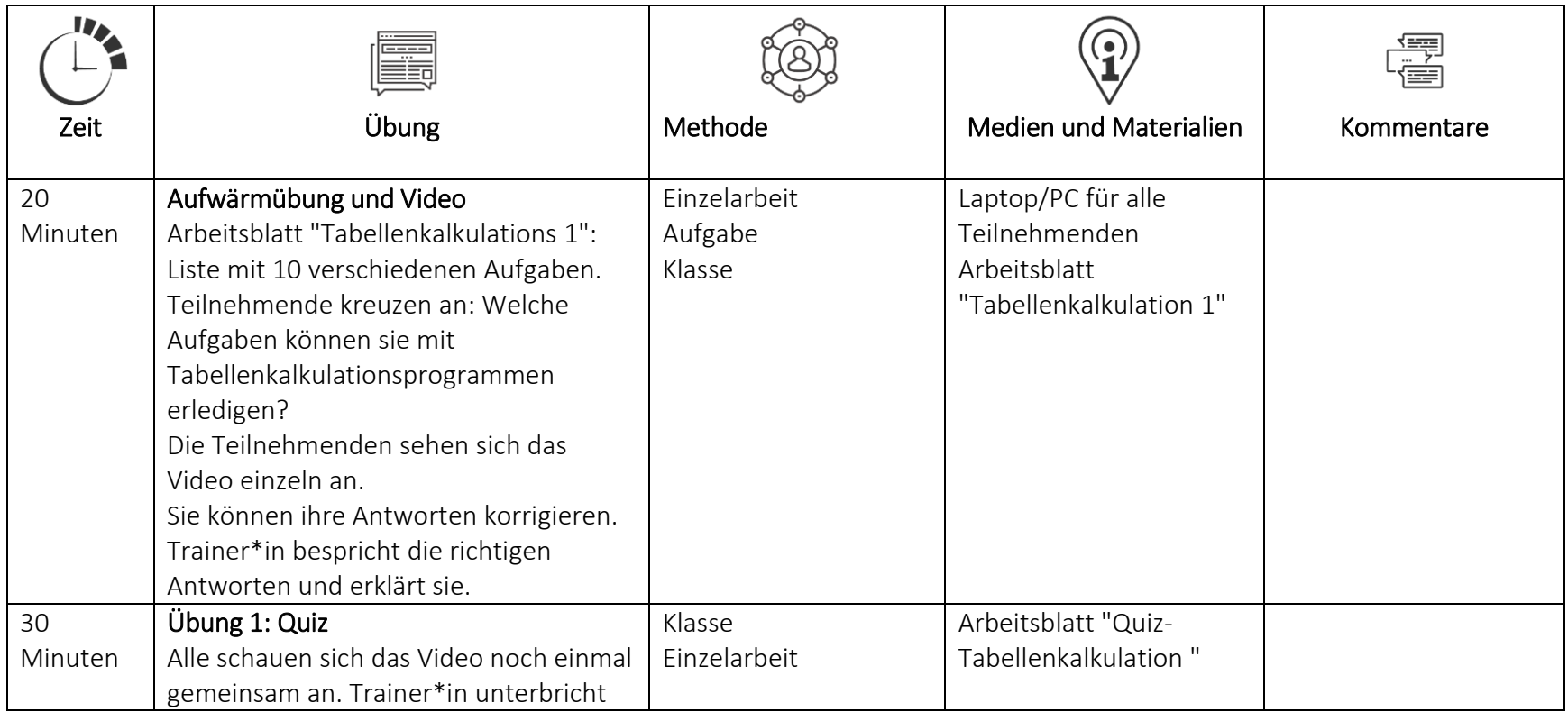

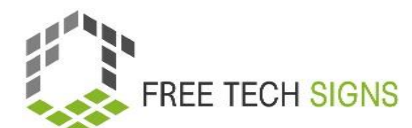

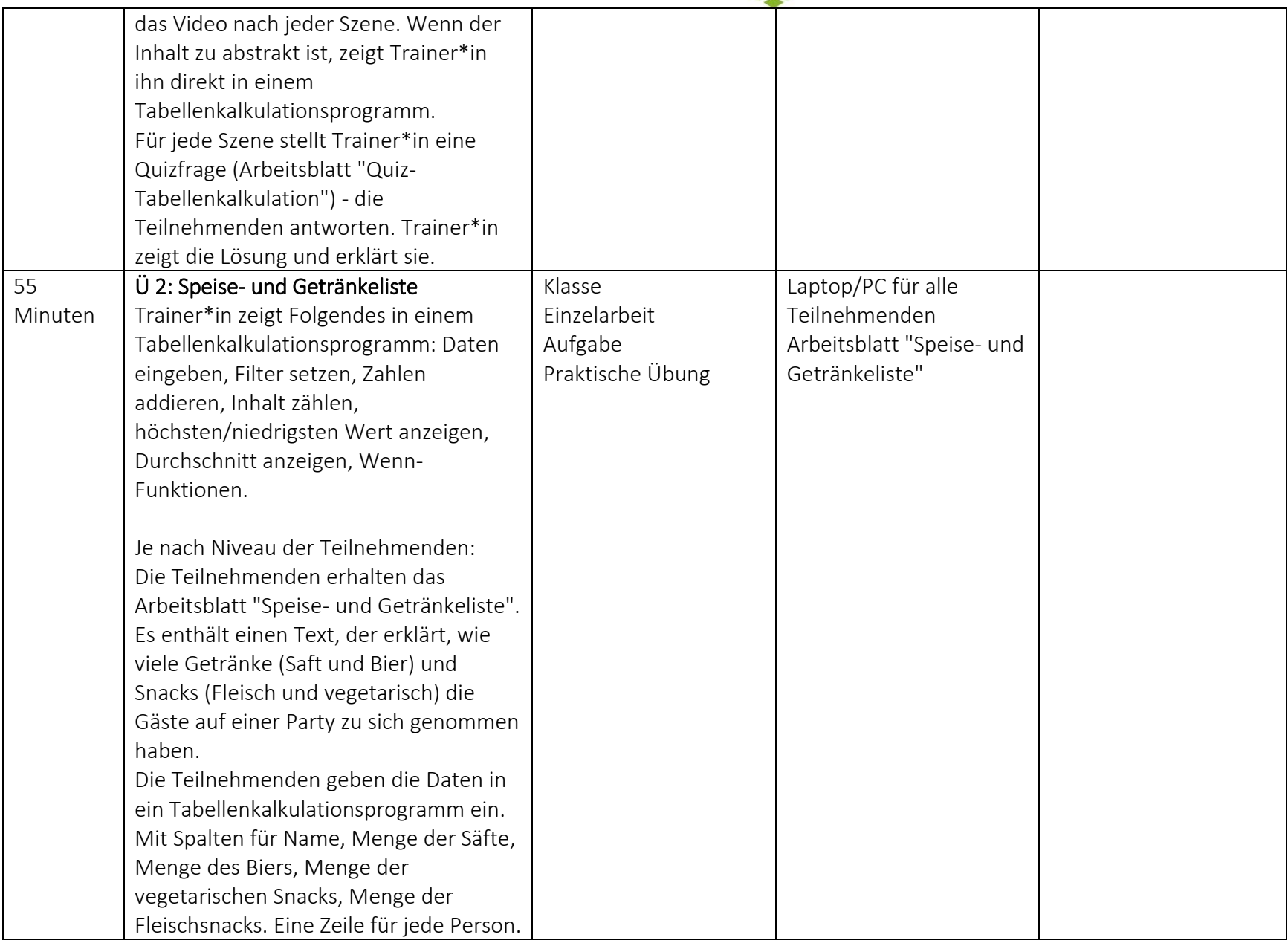

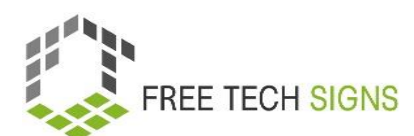

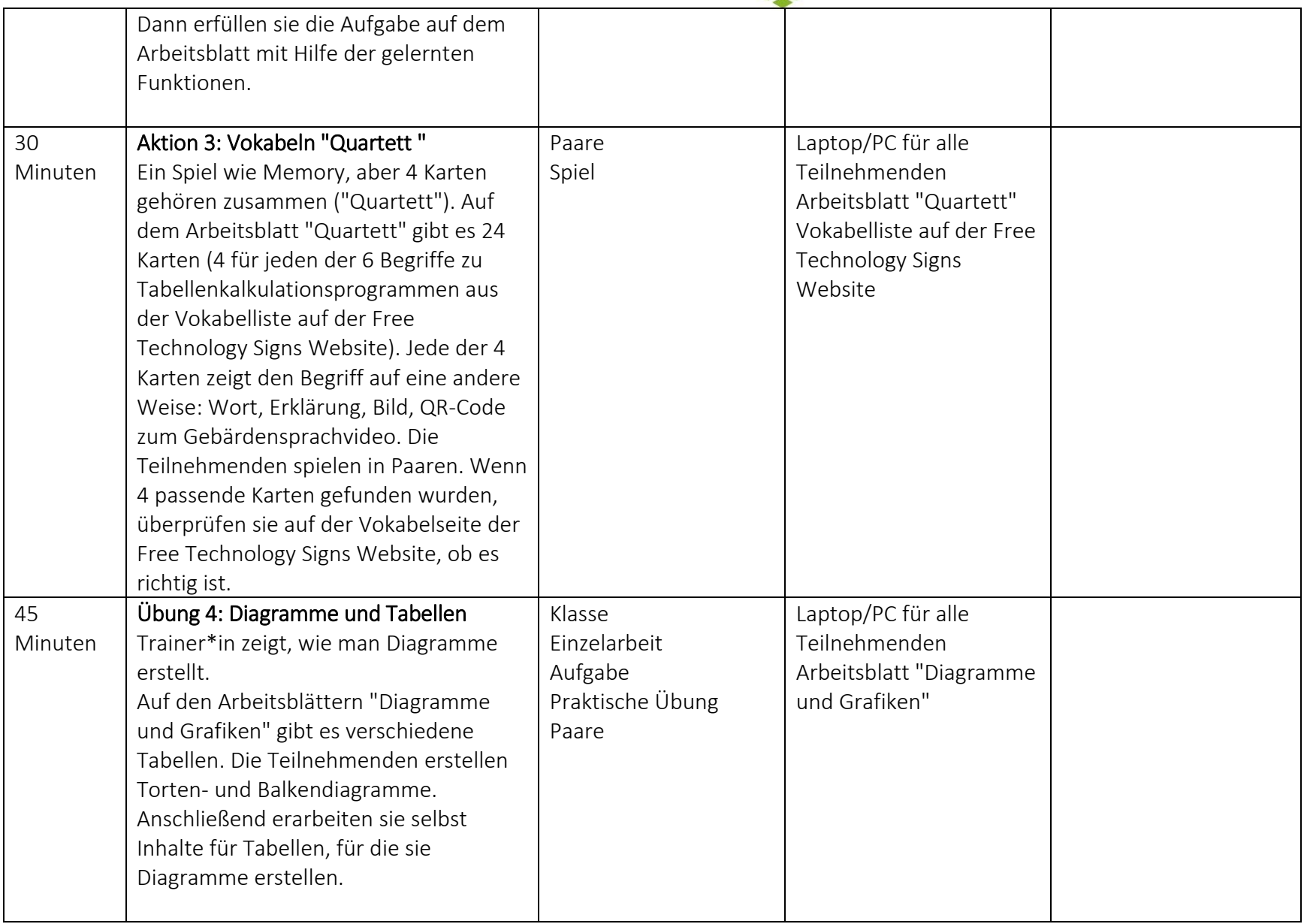

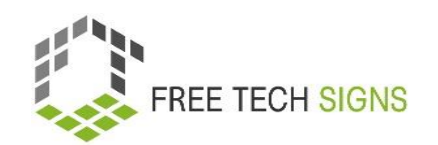

### Vokabelliste

Zu den folgenden Wörtern gibt es im Vokabelbereich der Free Tech Signs Webseite ein Video mit der Gebärde, eine Erklärung in einfacher Sprache und ein dazugehöriges Bild [\(https://freetechnologysigns.eu/de/vokabel/\)](https://freetechnologysigns.eu/de/vokabel/)

- Zelle (die)
- Grafik (die)
- Spalte (die)
- Formel (die)
- <span id="page-25-0"></span>• Funktion (die)
- Tabellenkalkulationsprogramm (das)

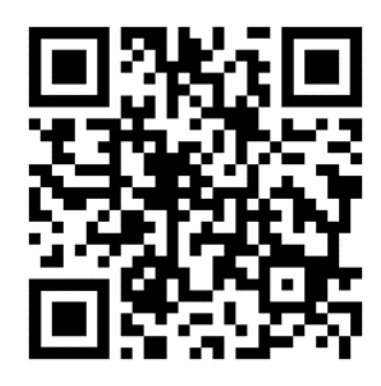

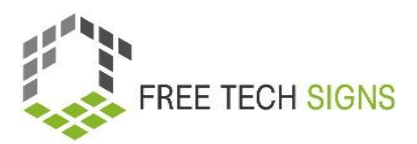

### ARBEITSBLATT – "Tabellenkalkulation 1"

#### <span id="page-26-0"></span>Arbeitsblatt für Lernende

**Modul: 1** Office - Anwendungen **Thema: 1.2** Tabellenkalkulationsprogramme

**Übung:** Aufwärmen

**Dauer:** 20 Minuten

#### **Welche dieser Aufgaben kannst du mit einem Tabellenkalkulationsprogramm machen?**

- ☐ Lebenslauf formatieren
- ☐ Daten verarbeiten
- ☐ Diagramme erstellen
- ☐ ein Video untertiteln
- ☐ Verwalten einer Kontaktliste
- ☐ Grafiken editieren
- ☐ mit Formeln und Funktionen rechnen
- ☐ Daten sortieren, gruppieren und filtern
- ☐ Folien erstellen
- ☐ den Durchschnitt berechnen

#### **Schau dir das Video an:**

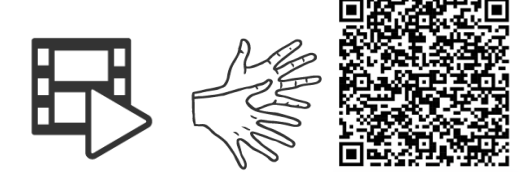

<https://tools.equalizent.eu/files/3/-1/1/add614f0-9f3b-4599-aeb7-31bfe9458ee9.mp4>

**Verbessere deine Antworten!**

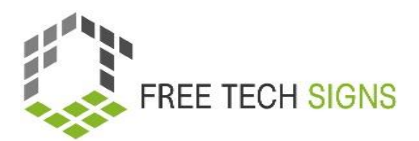

### ARBEITSBLATT "Quiz -Tabellenkalkulation"

#### <span id="page-27-0"></span>Arbeitsblatt für Lernende

**Modul: 1** Office- Anwendungen **Thema: 1.2** Tabellenkalkulationsprogramme **Übung:** Quiz Tabellenkalkulation **Dauer:** 30 Minuten

Beantworte die Quiz-Fragen:

- 1. Wo hat Markus gesehen, dass Fähigkeiten für Tabellenkalkulationsprogramme gebraucht werden?
- a) auf Dating-Plattformen
- b) in Stellenanzeigen
- c) in einer Broschüre für den Führerschein
- d) in einer Aufnahmeprüfung für die Uni
- 2. Was sind Tabellenkalkulationsprogramme?
- a) Software
- b) Hardware
- c) Assistierende Technologie
- d) Video-Player
- 3. Was kann man mit einem Tabellenkalkulationsprogramm nicht machen?
- a) WENN-Funktionen c) Diagramme und andere Grafiken
- b) einfache Tabellen d) ABER-Funktionen
- 4. Wofür kann man Tabellenkalkulationsprogramme verwenden?
- a) Buchhaltung c) Termine planen
- b) Formatierung von Texten d) Protokolle schreiben

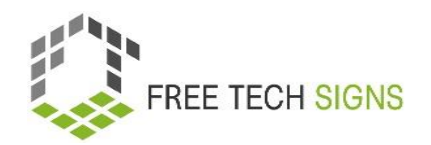

- 5. Welche der folgenden Aussagen ist richtig?
- a) Die Zeilen gehen von rechts nach links.
- b) Eine Zelle sieht aus wie ein Kreis
- 6. Was ist kein Element einer Funktion?
	- a) Die Nummer der Funktion
	- b) Ein Gleichheitszeichen (=)
- 7. Was ist keine der wichtigsten Funktionen?
	- a) Zählen der Inhalte
	- b) Berechnung des Durchschnitts
- 8. Welche Arten von Diagrammen kann man in Tabellenkalkulationsprogrammen erstellen?
- a) Balken- und Kreisdiagramme
- b) Längen- und Breitendiagramme
- 9. Wie fühlt sich Marcus?
- a) Neidisch
- b) Frustriert
- c) überrascht
- d) traurig
- c) Jede Zelle hat einen eigenen Namen.
- d) Die Oberfläche heißt Folie.
	- c) Der Name der Zelle
	- d) Der Name der Funktion
	- c) Zahlen addieren

c) Strich- und Quadratdiagramme

d) Spitzen- und Würfeldiagramme

d) Wörter unterstreichen

### <span id="page-29-0"></span>ARBEITSBLATT "Speise- und Getränkekarte"

#### Arbeitsblatt für Lernende

**Modul:** 1 Office- Anwendungen **Thema:** 1.2 Tabellenkalkulationsprogramme **Übung:** Speise- und Getränkeliste **Dauer:** 30 Minuten

#### **Übung 1:**

**Gib die Daten aus dem folgenden Text in ein Tabellenkalkulationsprogramm ein.**

**Erstelle Spalten für Name, Menge an Saft, Menge an Bier, Menge an vegetarischen Snacks, Menge an Fleischsnacks.**

#### **Erstelle für jede Person eine Zeile.**

Jonas hat 4 Bier und 1 Saft getrunken. Er hat 1 vegetarischen Snack und 3 Fleischsnacks gegessen. Sarah hat 3 Biere und 1 Saft getrunken. Sie hat keine vegetarischen und 5 Fleischsnacks gegessen. Ahmed hat 1 Bier und 3 Säfte getrunken. Er hat 4 vegetarische Snacks und kein Fleisch gegessen. Sandra hat 2 Biere und 2 Säfte getrunken. Sie hat 3 vegetarische und 2 Fleischsnacks gegessen. Lorenzo hat kein Bier und 4 Säfte getrunken. Er hat 2 vegetarische und 2 Fleischsnacks gegessen. Fatma hat 2 Biere und 3 Säfte getrunken. Sie hat keine vegetarischen und 4 Fleischsnacks gegessen. Mario hat 1 Bier und 2 Säfte getrunken. Er hat 2 vegetarische und 2 Fleischsnacks gegessen. Ella hat 3 Biere und keine Säfte getrunken. Sie hat 1 vegetarischen Snack und 1 Fleischsnack gegessen. Yusuf hat 2 Biere und 2 Säfte getrunken. Er hat 3 vegetarische Snacks und kein Fleisch gegessen. Mia hat kein Bier und 3 Säfte getrunken. Sie hat 1 vegetarischen Snack und 3 Fleischsnacks gegessen. Peter hat 2 Bier und 1 Saft getrunken. Er hat keine vegetarischen und 4 Fleischsnacks gegessen. Zeynep hat 1 Bier und 2 Säfte getrunken. Sie hat 3 vegetarische und 3 Fleischsnacks gegessen. Thomas hat 3 Bier und 2 Säfte getrunken. Er hat 5 vegetarische und keine Fleischsnacks gegessen. Emma hat kein Bier und 3 Säfte getrunken. Sie hat 2 vegetarische und 2 Fleischsnacks gegessen.

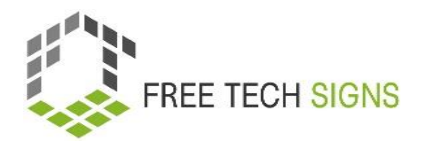

#### **Übung 2: Befolgen Sie die Anweisungen:**

- 1. Füge eine Spalte hinzu, die berechnet, wie viele Snacks jede\*r Teilnehmer\*in gegessen hat (vegetarisch und Fleisch). Erstelle eine Funktion, um herauszufinden, was die höchste Menge an Snacks war, die jemand gegessen hat.
- 2. Erstelle eine Funktion, die die durchschnittliche Anzahl der konsumierten Biere berechnet.
- 3. Erstelle eine "Wenn"-Funktion: Alle Teilnehmenden, die ein Bier getrunken haben, werden gelb markiert.
- 4. Erstelle eine Formel, die berechnet, wie viele Biere insgesamt getrunken wurden.
- 5. Erstelle eine Funktion, die berechnet, wie viele Fleischsnacks eine Person im Durchschnitt gegessen hat.
- 6. Erstellen eine "Wenn"-Funktion: Alle Teilnehmenden, die vegetarisches Essen gegessen haben, sind grün.

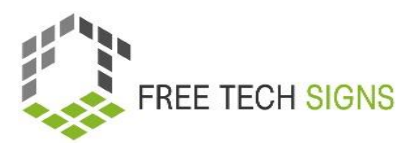

### ARBEITSBLATT "Quartett"

#### <span id="page-31-0"></span>Arbeitsblatt für den Lernenden

**Modul:** 1 Office-Anwendungen **Thema:** 1.2 Tabellenkalkulationsprogramme **Übung:** Quartett **Dauer:** 30 Minuten

#### **Anweisungen:**

Arbeitet zu zweit. Schneidet alle Karten auf den folgenden Seiten aus. Dreht sie um, mischt sie und verteilt sie. Versucht, die vier passenden Karten zu finden: Wort, Bild, Gebärde, Erklärung. Wenn du an der Reihe bist, kannst du 4 Karten aufdecken. Passen sie zusammen? Kontrolliere auf der Free Technology Signs Website im Vokabelnbereich! Richtig: Nimm die 4 Karten weg. Du bist nochmal an der Reihe. Falsch: Die andere Person ist an der Reihe.

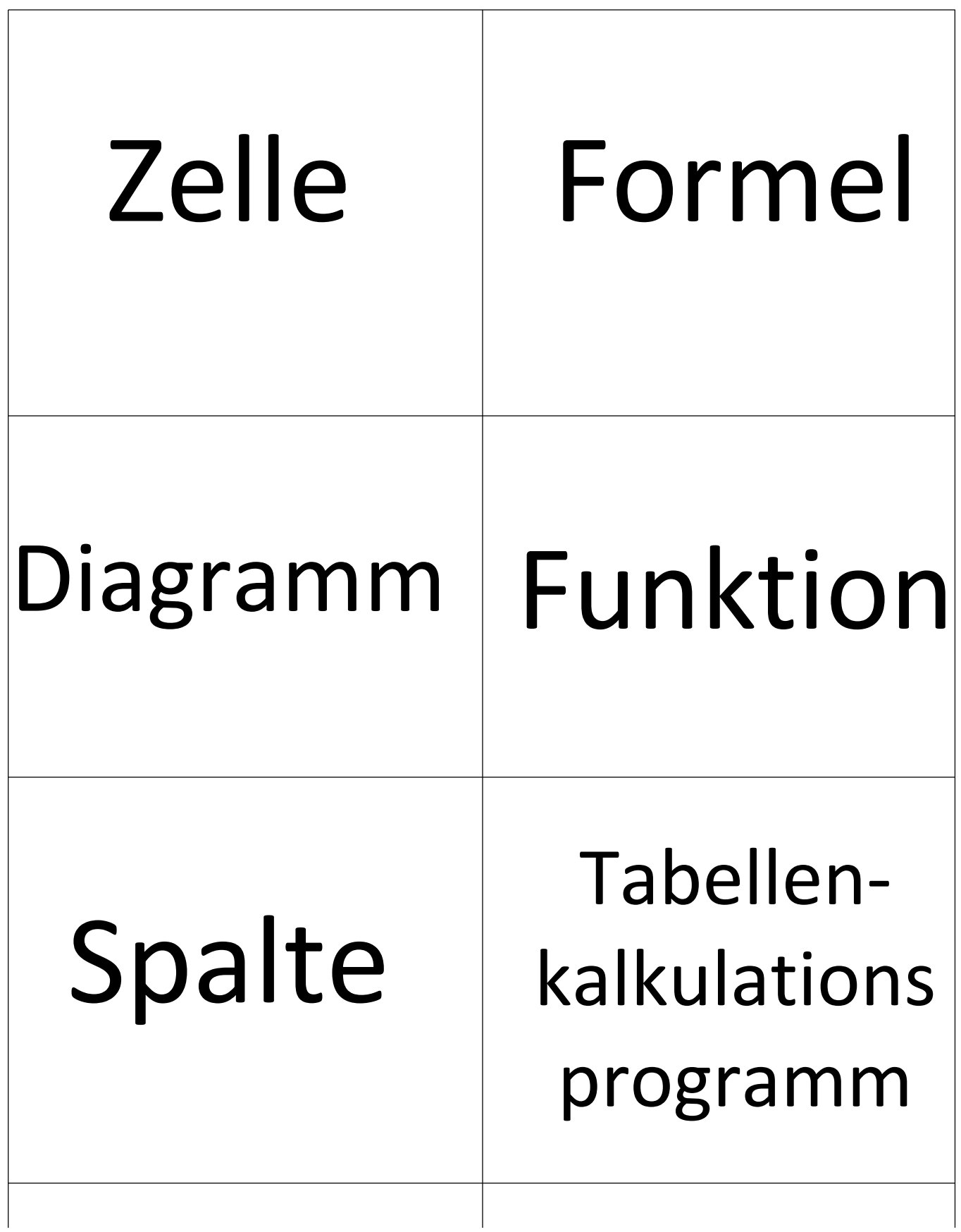

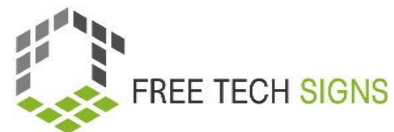

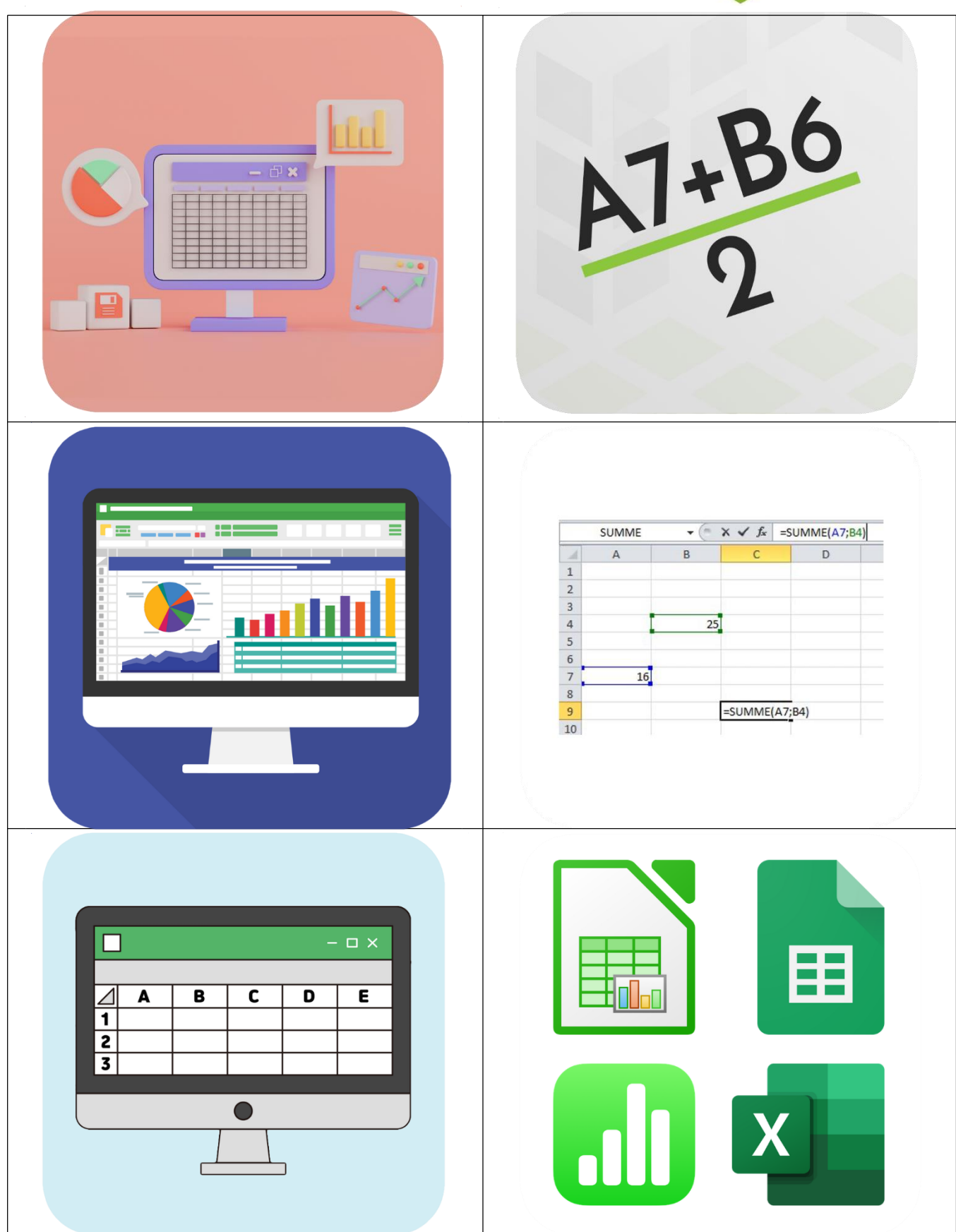

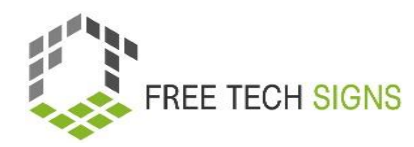

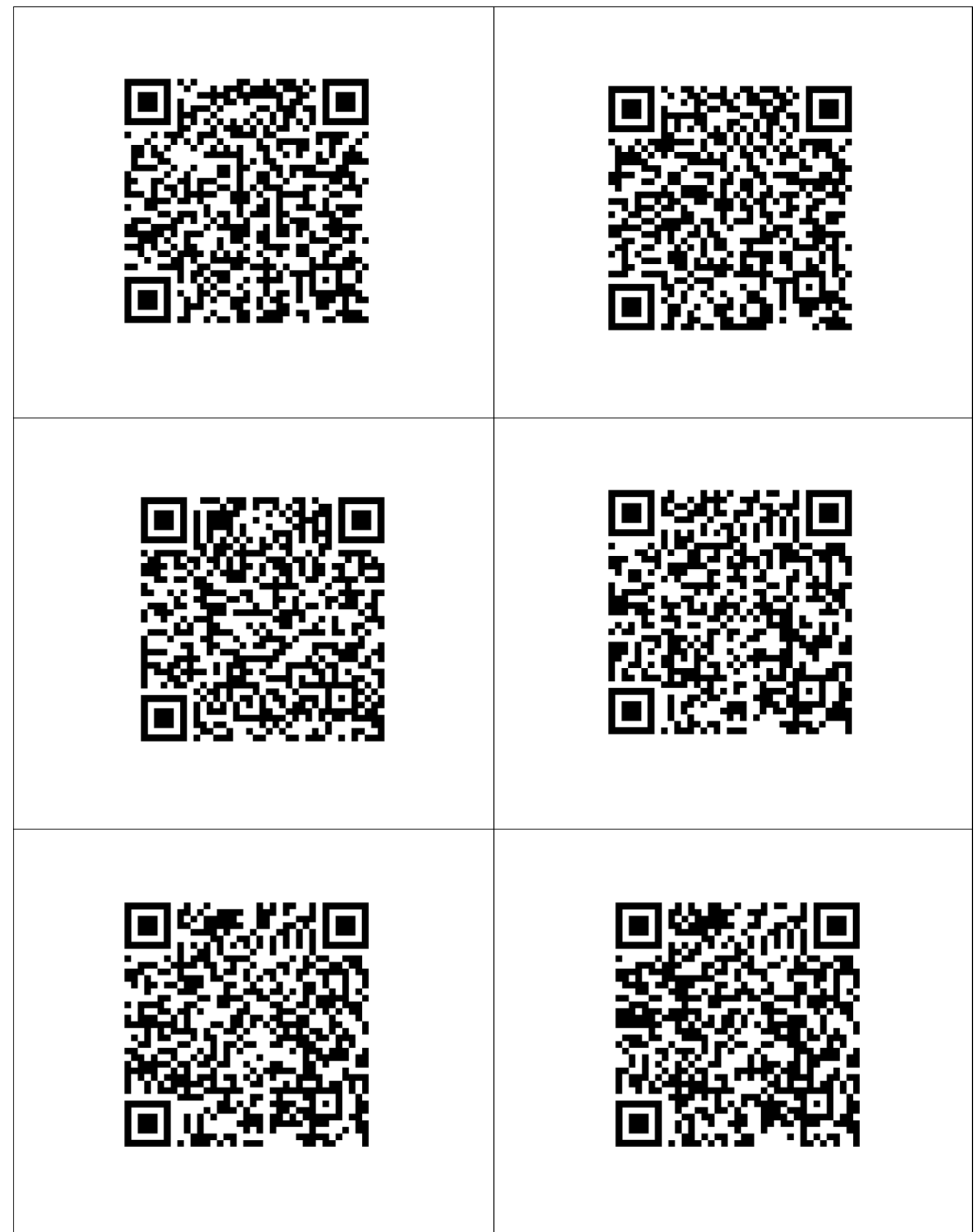

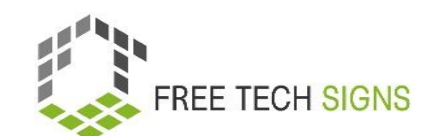

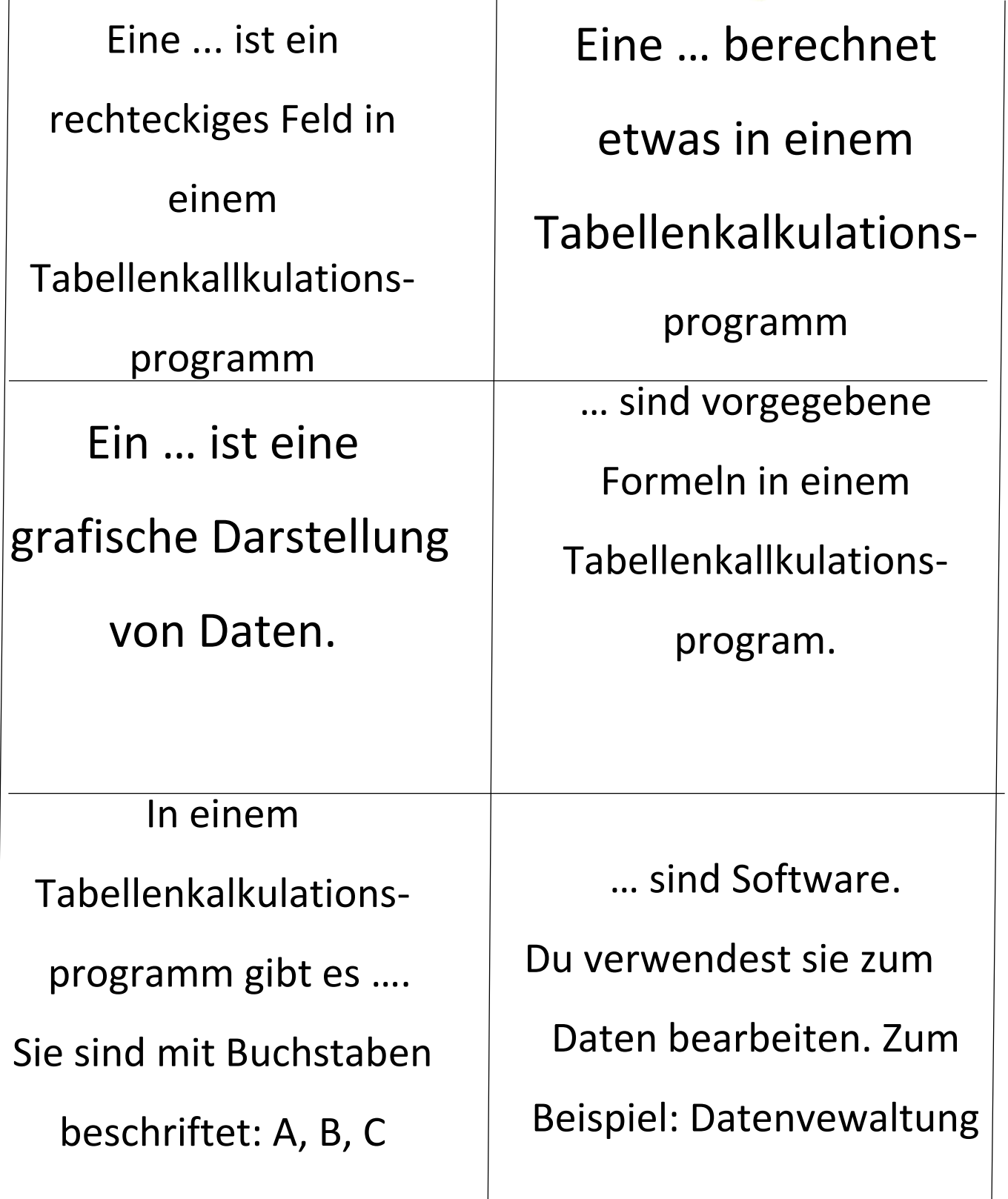

### ARBEITSBLATT "Diagramme und Graphiken"

#### <span id="page-37-0"></span>Arbeitsblatt für Lernende

**Modul:** 1 Office-Anwendungen **Thema:** 1.2 Tabellenkalkulationsprogramme **Übung:** Tabellen und Diagramme **Dauer:** 45 Minuten

**Aufgabe 1: Erstellen Sie aus der folgenden Tabelle ein Balken- und Kreisdiagramm in einem Tabellenkalkulationsprogramm:**

#### **1) Meistverkaufte Früchte in einem Supermarkt**

Hier siehst du die Statistik der Früchte, die an einem Tag in einem Obstladen verkauft wurden. Die erste Spalte zeigt die Art des Obstes. Die zweite Spalte zeigt wie viele Kilo verkauft wurden. Die dritte Spalte zeigt, wie viele Prozent diese Kilos von der Gesamtmenge des verkauften Obstes ausmachen.

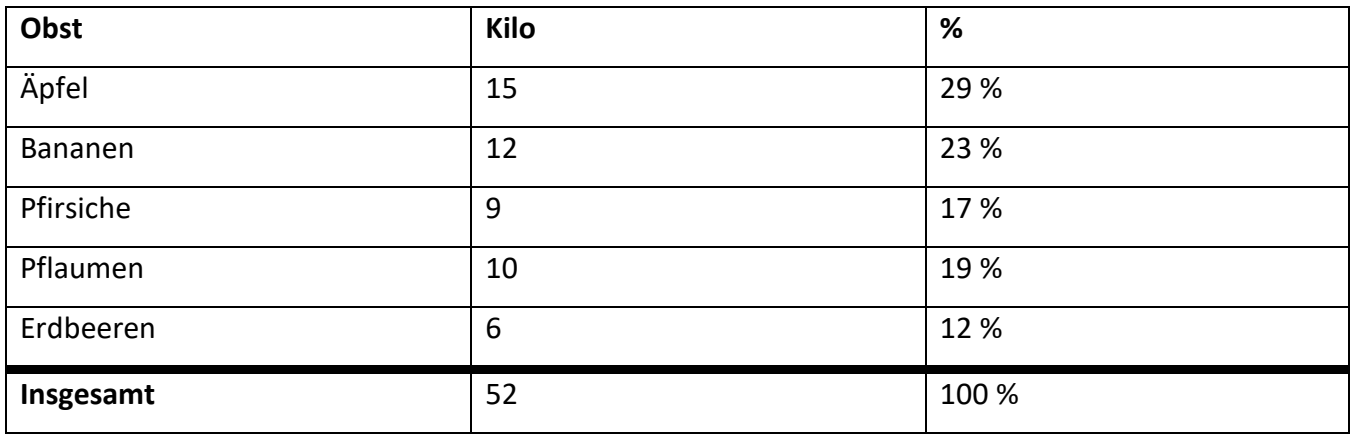

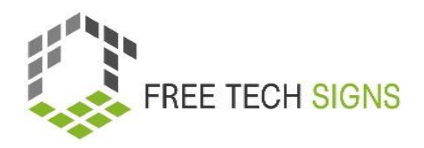

#### **2) Filmgenre**

Ein kleines Kino machte eine Umfrage unter seinen Besucher\*innen, welches Filmgenre am beliebtesten ist. Die erste Spalte zeigt verschiedene Filmgenres. Die zweite Spalte zeigt, wie viele Leute dieses Genre als ihr Lieblingsgenre gewählt haben. Die dritte Spalte zeigt, wie viel Prozent dies von der Gesamtzahl der Befragten sind.

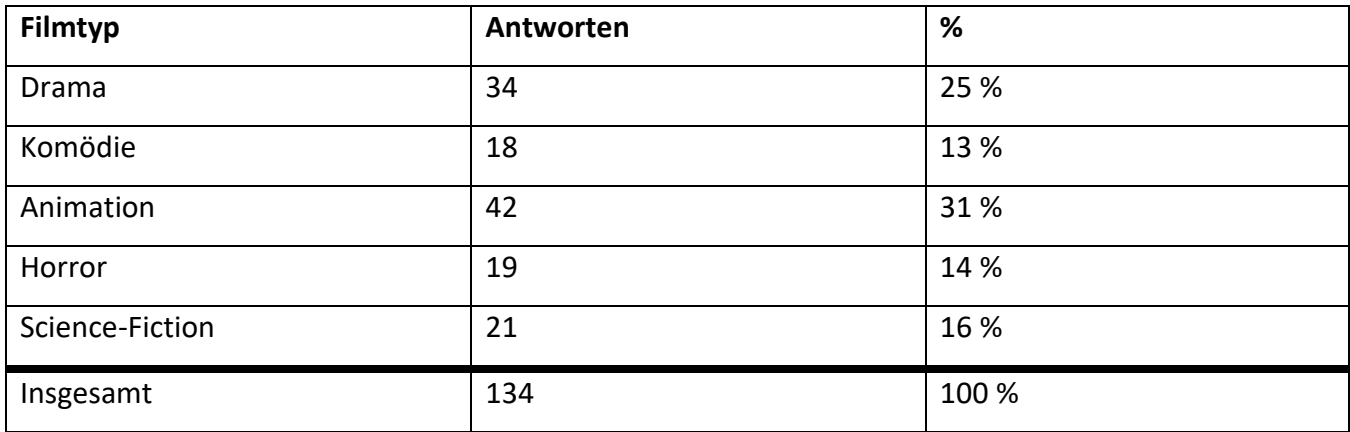

#### **3) Schulfächer**

Die Schüler\*innen einer Schulklasse wurden gefragt, welches ihr Lieblingsfach ist. Die erste Spalte zeigt die verschiedenen Fächer. Die zweite Spalte zeigt, wie viele Schüler dieses Fach als ihr Lieblingsfach gewählt haben. Die dritte Spalte zeigt, wie viel Prozent dies von der Gesamtzahl der Schüler sind.

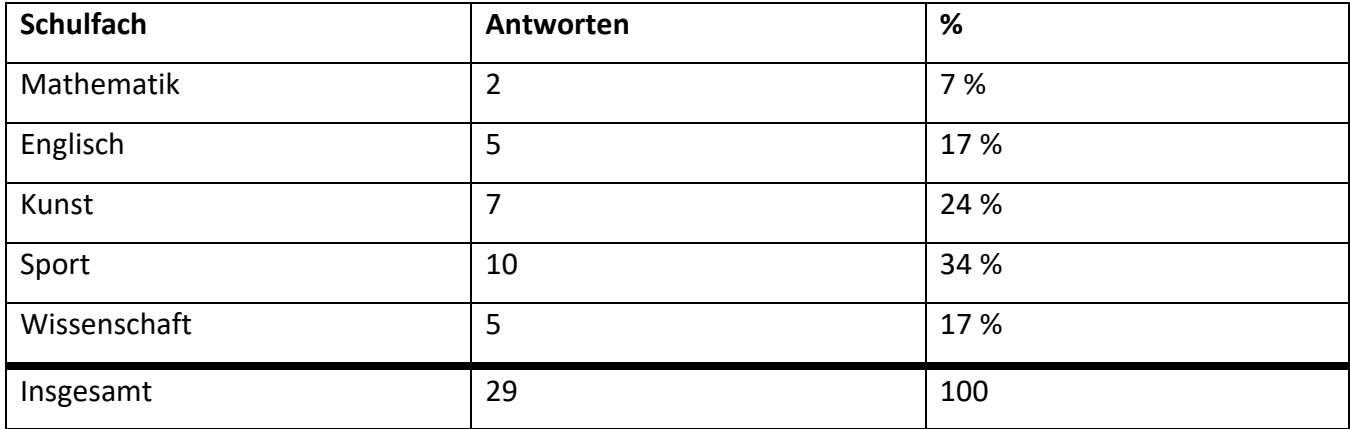

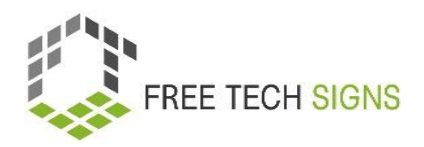

#### **4) Die beliebtesten Sportarten**

Die Gehörlosen-Sportverbände haben ihre Mitglieder nach ihrem Lieblingssport befragt. Die erste Spalte zeigt die verschiedenen Sportarten. Die zweite Spalte zeigt, wie viele Mitglieder diese Sportart als ihre Lieblingssportart gewählt haben. Die dritte Spalte zeigt, wie viel Prozent dies von der Gesamtzahl der Mitglieder sind.

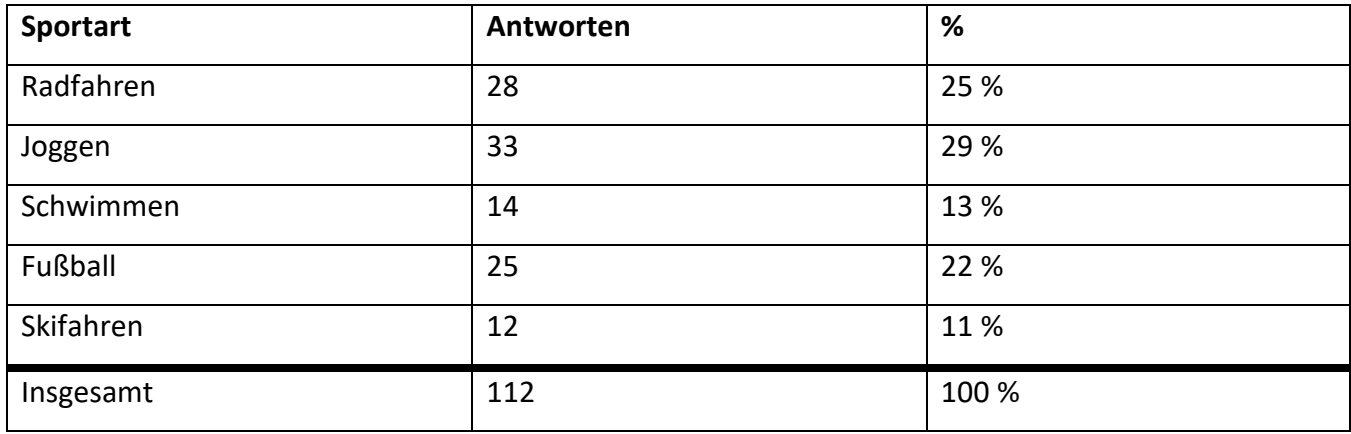

**Übung 2: Denke dir selbst Inhalte für Tabellen aus (du kannst etwas erfinden) und erstelle dazu Balken- und Kreisdiagramme!**

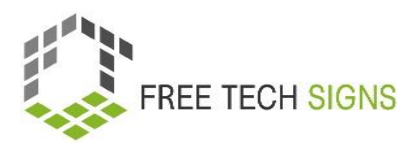

### Fragen zur Selbsteinschätzung

<span id="page-40-0"></span>**Modul:** 1 Office-Anwendungen

**Thema:** 1.2 Tabellenkalkulationsprogramme

Welche dieser Aussagen sind zutreffend?

- A) Reihen: sind von links nach rechts.
- B) Jedes Arbeitsblatt besteht aus Folien.
- C) Die Spalten sind mit Buchstaben beschriftet
- D) Eine Funktion ist eine voreingestellte Formel.

Bitte gib an, wie du dich bei der folgenden Aussage fühlst:

Ich kenne die grundlegenden Funktionen von Tabellenkalkulationsprogrammen und fühle mich sicher im Umgang mit ihnen.

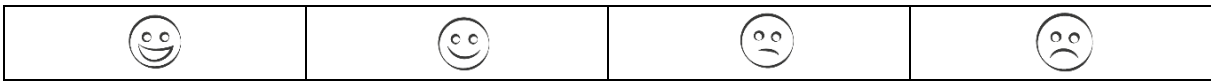

### Thema 1.3: Präsentationsprogramme

### Trainingsplan

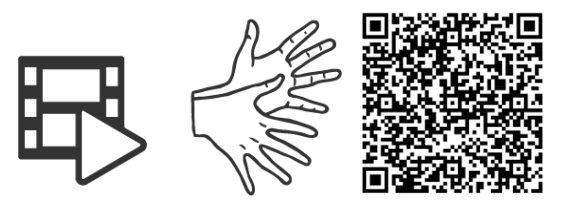

#### <https://tools.equalizent.eu/files/3/-1/1/765e98b2-0b44-4ae0-9467-a1dfe6662e53.mp4>

<span id="page-41-1"></span><span id="page-41-0"></span>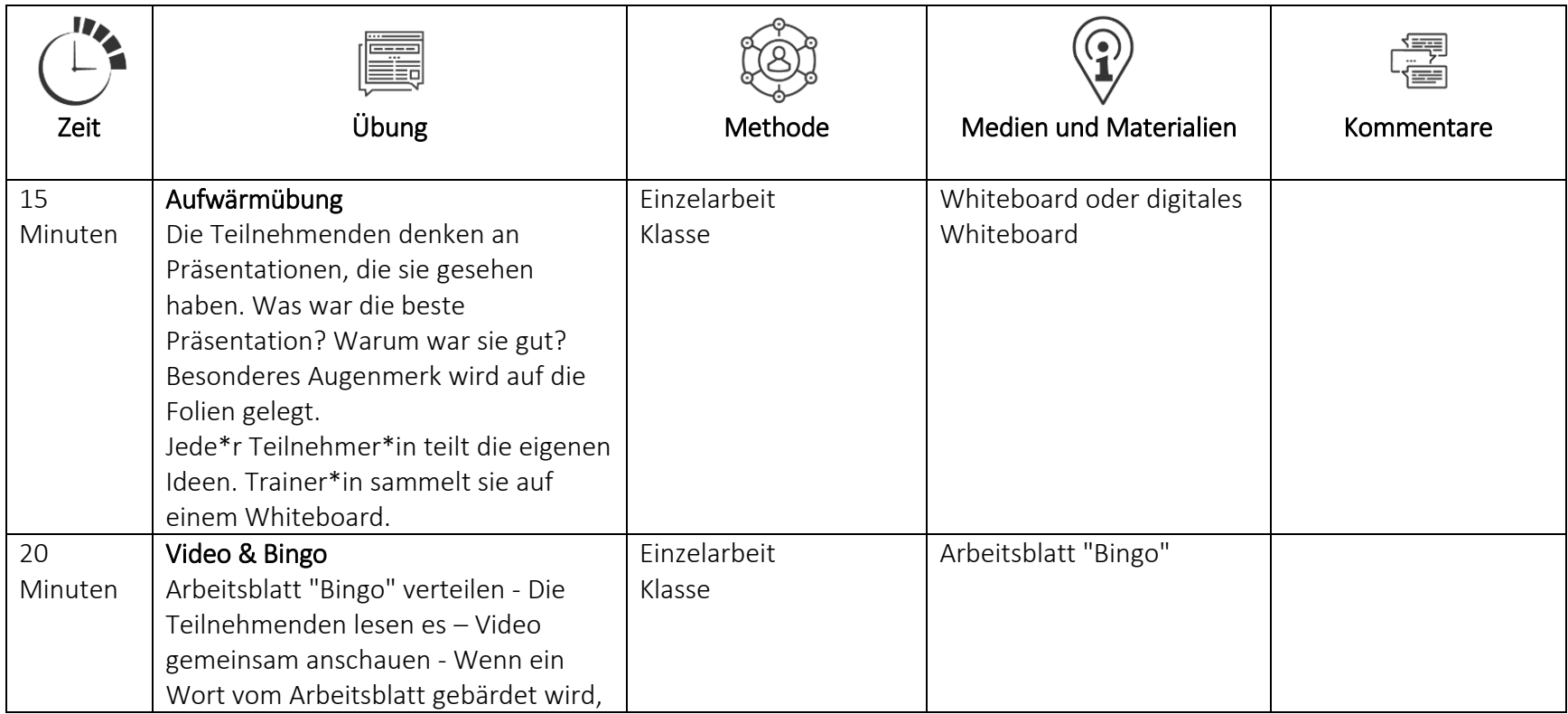

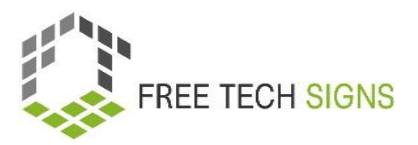

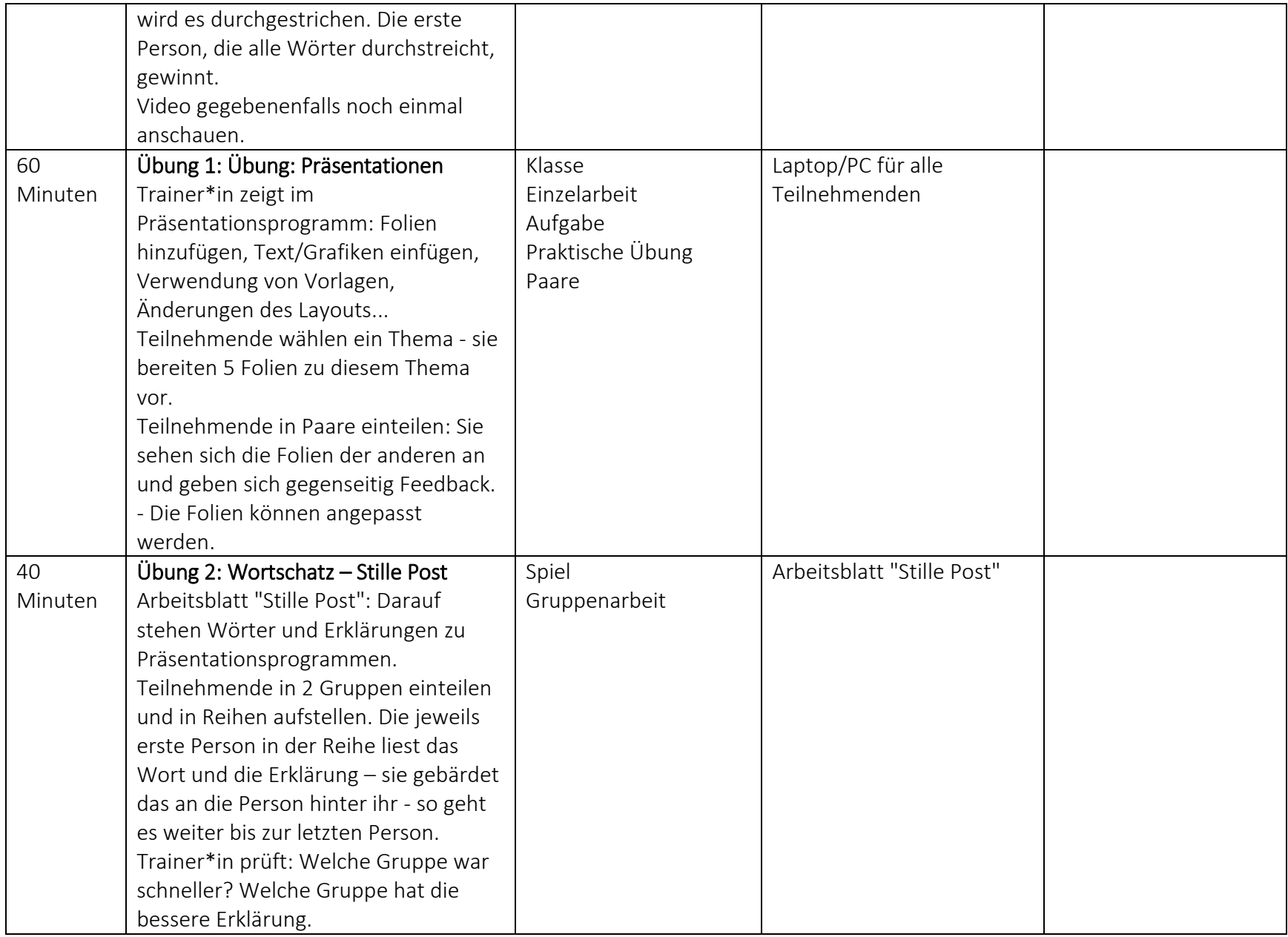

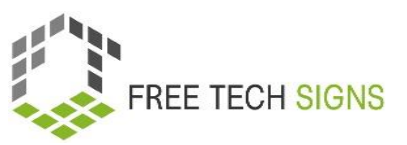

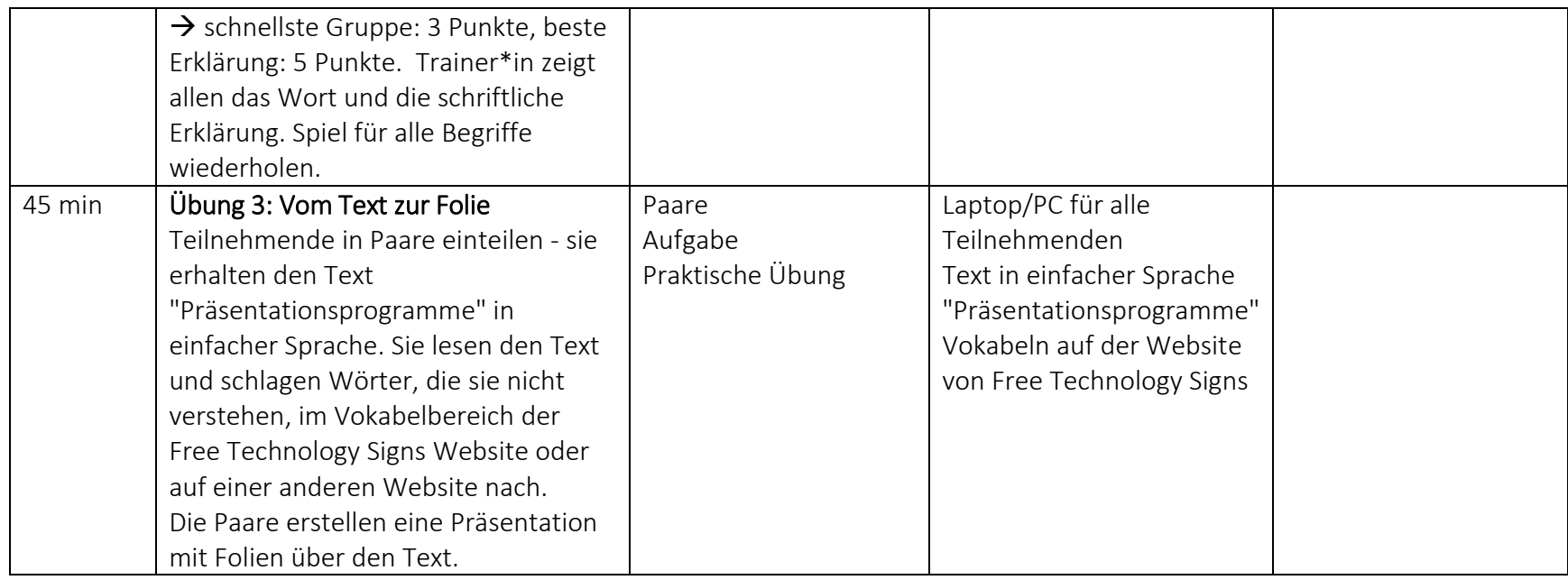

### Vokabelliste

Zu den folgenden Wörtern gibt es im Vokabelbereich der Free Tech Signs Webseite ein Video mit der Gebärde, eine Erklärung in einfacher Sprache und ein dazugehöriges Bild [\(https://freetechnologysigns.eu/de/vokabel\)](https://freetechnologysigns.eu/de/vokabel)

<span id="page-43-0"></span>• Creative Common (die)

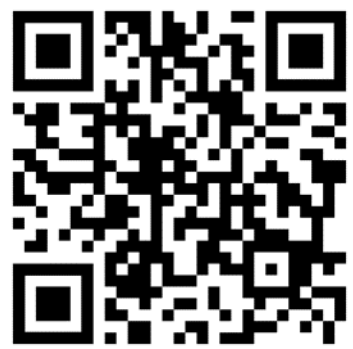

### ARBEITSBLATT "BINGO"

#### <span id="page-44-0"></span>Arbeitsblatt für Lernende

**Modul:** 1 Office-Anwendungen **Thema:** 1.3 Präsentationsprogramme **Übung:** Bingo **Dauer:** 20 Minuten

#### **Anweisungen:**

Lies die Wörter auf dem Bingo-Blatt.

Alle schauen sich das Video gemeinsam an.

Wenn ein Wort vom Bingo-Bogen gebärdet wird, streiche es durch.

Die erste Person, die ALLE Wörter auf ihrem Blatt durchgestrichen hat, gewinnt!

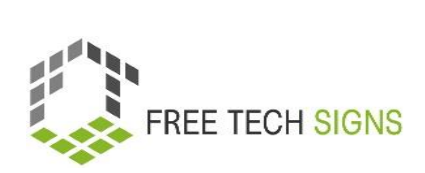

### **BINGO - Blatt 1**

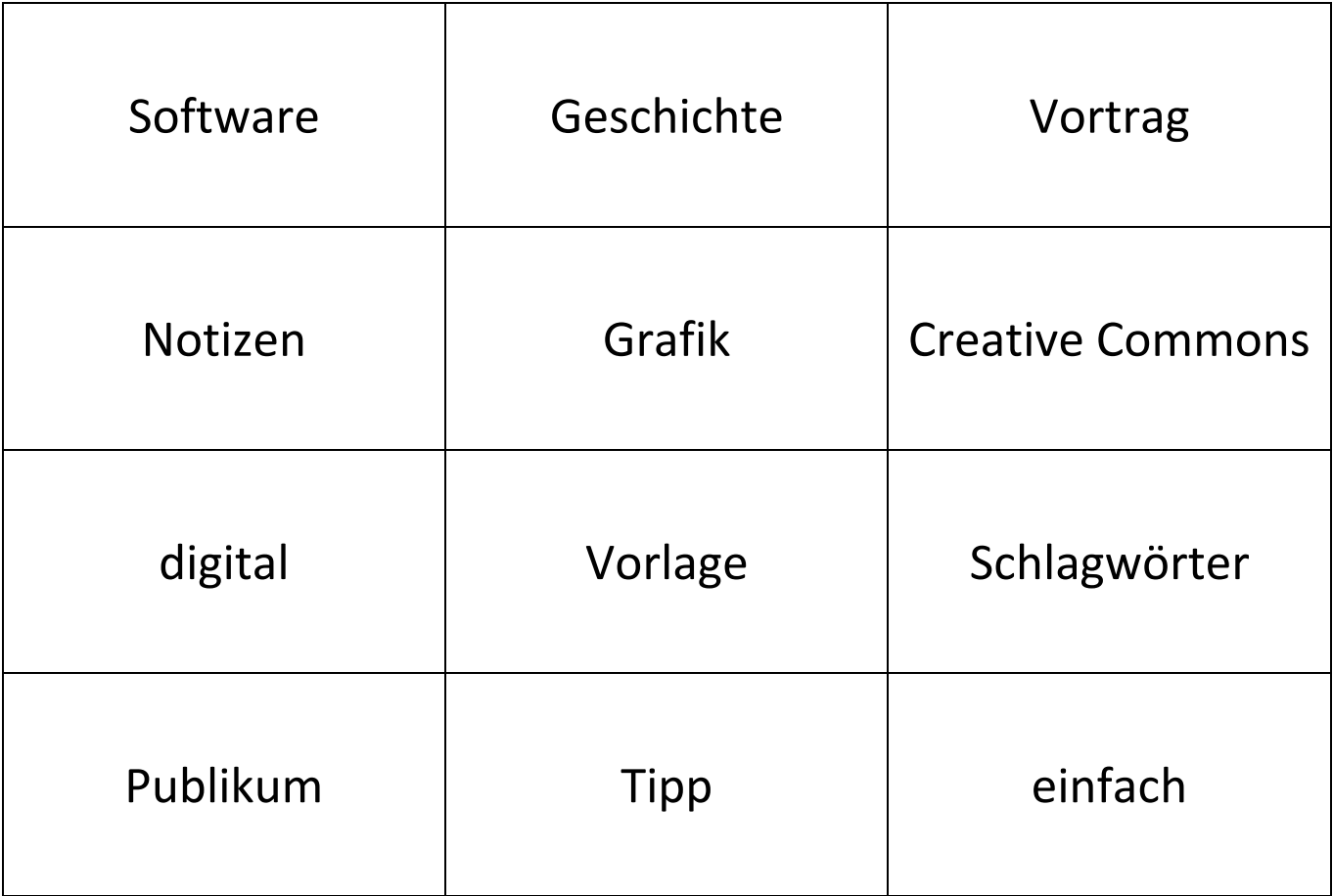

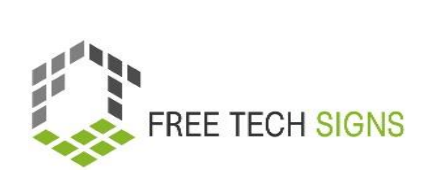

### **BINGO - Blatt 2**

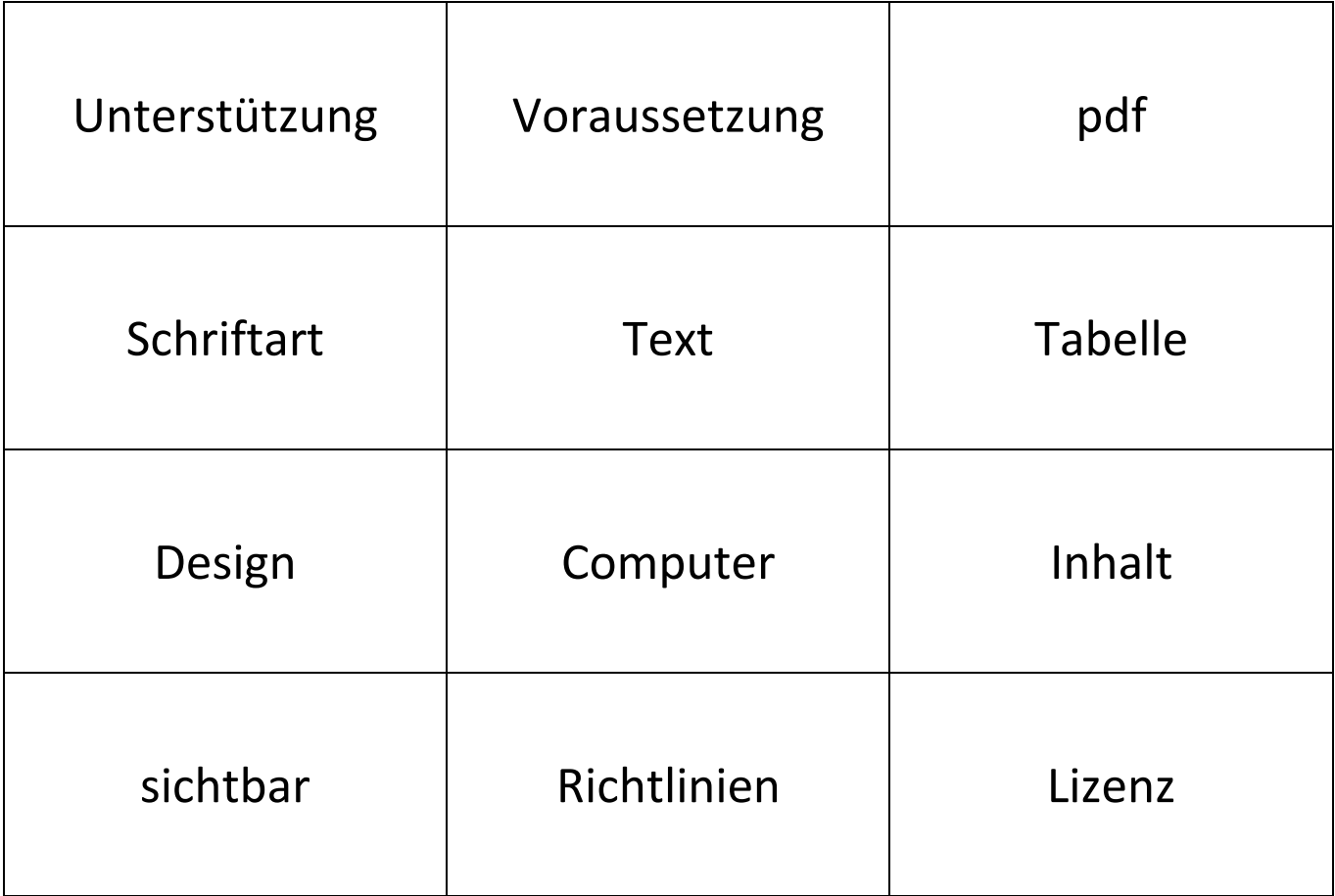

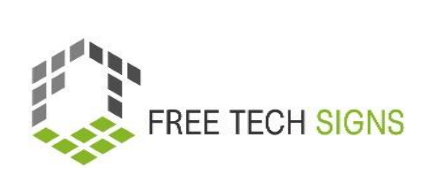

### **BINGO - Blatt 3**

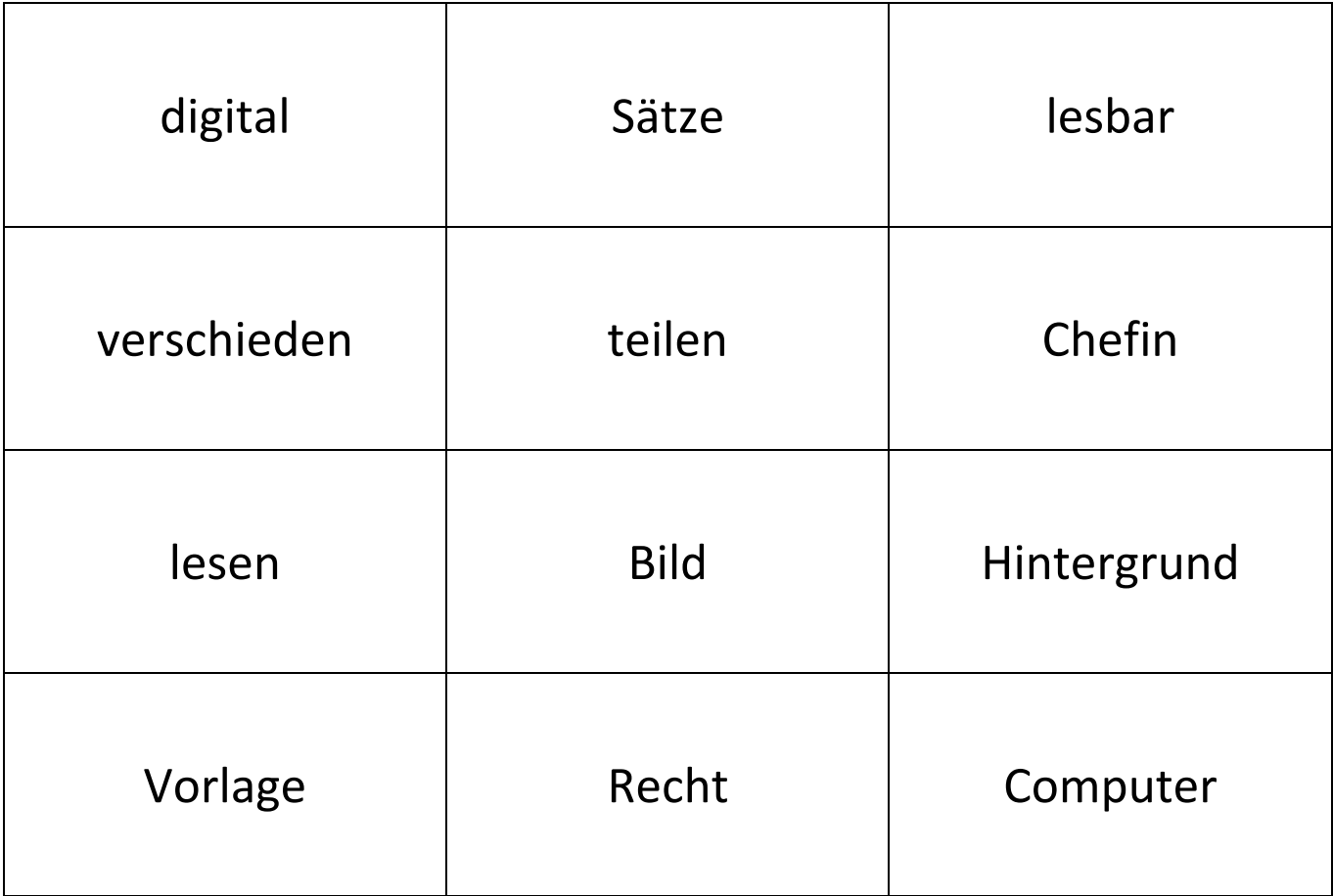

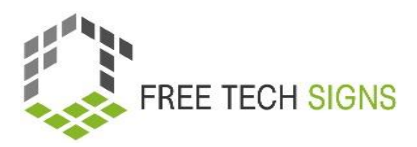

### ARBEITSBLATT "Stille Post"

#### <span id="page-48-0"></span>Arbeitsblatt für Lernende

**Modul:** 1 Office-Anwendungen **Thema:** 1.3 Präsentationsprogramme **Übung:** Stille Post **Dauer:** 40 Minuten

#### **Anweisungen:**

Bildet 2 Gruppen. Stellt euch in Reihen mit dem Rücken zueinander auf. Die erste Person liest die Karte (Wort und Erklärung). Sie gebärdet es der Person hinter ihr. So geht es weiter bis zum Ende der Reihe. Trainer\*in beurteilt: Die erste Gruppe, die das Ziel erreicht, erhält 3 Punkte! Die Gruppe mit der besten Erklärung am Ende erhält 5 Punkte!

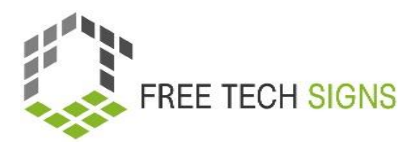

#### **RUNDE 1:**

#### **Creative Commons**

Creative Commons sind Lizenzen.

Die Lizenzen zeigen:

Wie darf ich Inhalte, z. B. Videos oder Bilder, wiederverwenden?

#### **RUNDE 2:**

#### **Präsentationsprogramme:**

Es gibt viele verschiedene Programme zur Erstellung digitaler Präsentationen.

- PowerPoint (Microsoft)
- Keynote (Apple),
- Impress (LibreOffice),
- Google Präsentationen (Google)

Mit diesen Programmen kann man Bilder, Grafiken und Text in Präsentationen einfügen.

#### **RUNDE 3:**

#### **Notizen bei Präsentationen:**

Du kannst Notizen zu deiner Präsentation hinzufügen.

Die Notizen sind für dich sichtbar.

Dein Publikum sieht die Notizen nicht.

Die Notizen erinnern dich daran:

Was möchte ich über diese Folie erzählen?

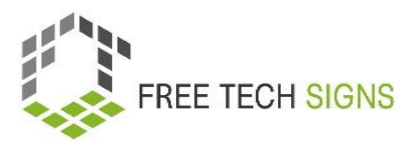

#### **RUNDE 4:**

#### **Tipps zur Präsentation:**

Hier sind 4 Tipps für deine Präsentation:

- 1. Kleine Textmengen pro Folie schreiben.
- 2. eine große, gut lesbare Schriftart wählen.
- 3. starke Bilder verwenden.

Verwenden Sie nicht zu viele Details.

4. Immer beim Thema bleiben.

#### **RUNDE 5:**

#### **Schlechter Inhalt für Folien:**

Was ist ein schlechter Inhalt für eine Folie in einer Präsentation?

- Fließtext
- Lange Sätze
- Große Diagramme

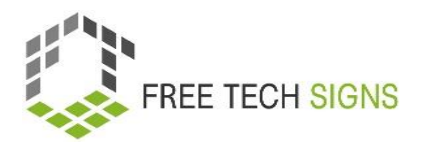

### Fragen zur Selbsteinschätzung

<span id="page-51-0"></span>**Modul:** 1 Office-Anwendungen

**Thema:** 1.3 Präsentationsprogramme

Was wird für eine gute Präsentation empfohlen?

- A) Schreibe alle Informationen auf die Folie, die du präsentierst.
- B) Verwende das Notizen-Feld, um dich selbst daran zu erinnern, was du präsentieren möchtest.
- C) Verwende ein Bild, das du online gefunden hast.
- D) Wähle eine große, gut lesbare Schrift.

Bitte gib an, wie du dich bei der folgenden Aussage fühlst:

Ich fühle mich sicher, gute Folien in einem Präsentationsprogramm zu erstellen, um meine zukünftigen Präsentationen zu begleiten.

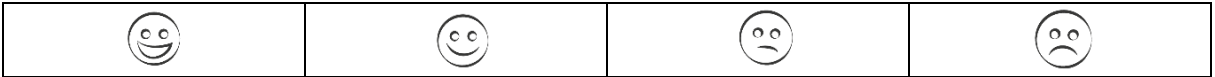

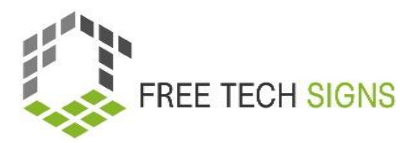

### <span id="page-52-0"></span>Modul 1: Lösungen der Fragen zur Selbsteinschätzung

#### **Thema: 1.1 Textverarbeitungsprogramme**

Was sind Elemente der Formatierung?

#### A) Schriftart

- B) Korrektur von Grammatik und Rechtschreibung
- C) Ausrichtung der Seite
- D) Textausrichtung

#### **Thema: 1.2 Tabellenkalkulationsprogramme**

Welche dieser Aussagen sind zutreffend?

- A) Reihen: sind von links nach rechts.
- B) Jedes Arbeitsblatt besteht aus Folien.
- C) Die Spalten sind mit Buchstaben beschriftet
- D) Eine Funktion ist eine voreingestellte Formel.

#### **Thema: 1.3 Präsentationsprogramme**

Was wird für eine gute Präsentation empfohlen?

- A) Schreibe alle Informationen auf die Folie, die du präsentierst.
- B) Verwende das Notizen-Feld, um dich selbst daran zu erinnern, was du präsentieren möchtest.
- C) Verwende ein Bild, das du online gefunden hast.
- D) Wähle eine große, gut lesbare Schrift.